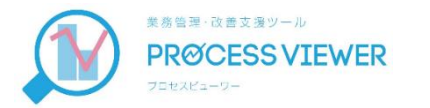

## 業務改善支援ツール ProcessViewer

**~ スマートフォン 操作説明 ~**

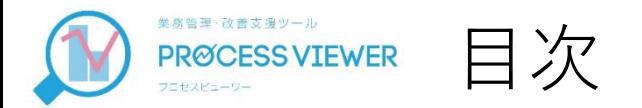

① アプリインストールからサーバーへ のアクセス設定 …3

② サーバーのマスタデータをスマート フォンに取り込む …15

③ 利用する社員名の設定 …33

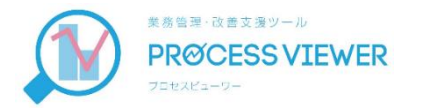

## アプリインストールから サーバーへのアクセス設定

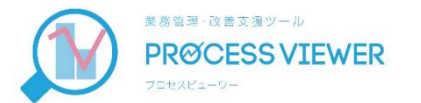

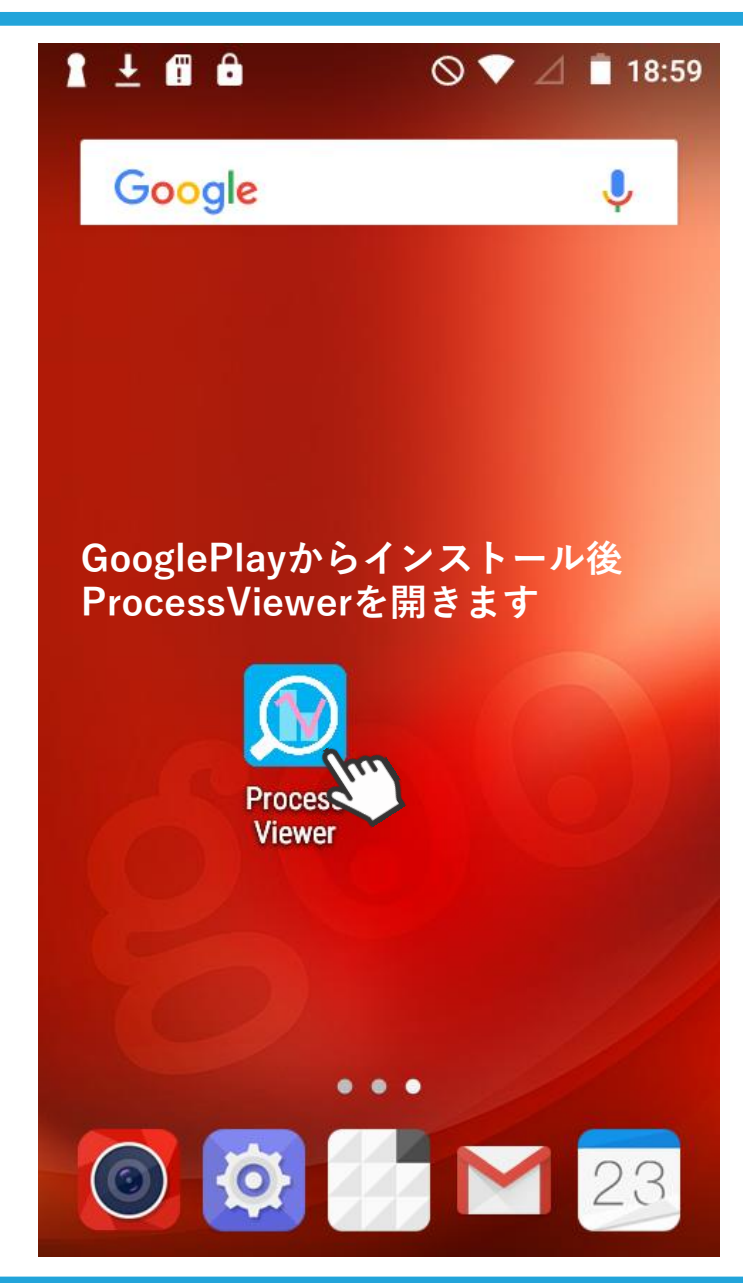

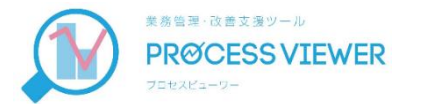

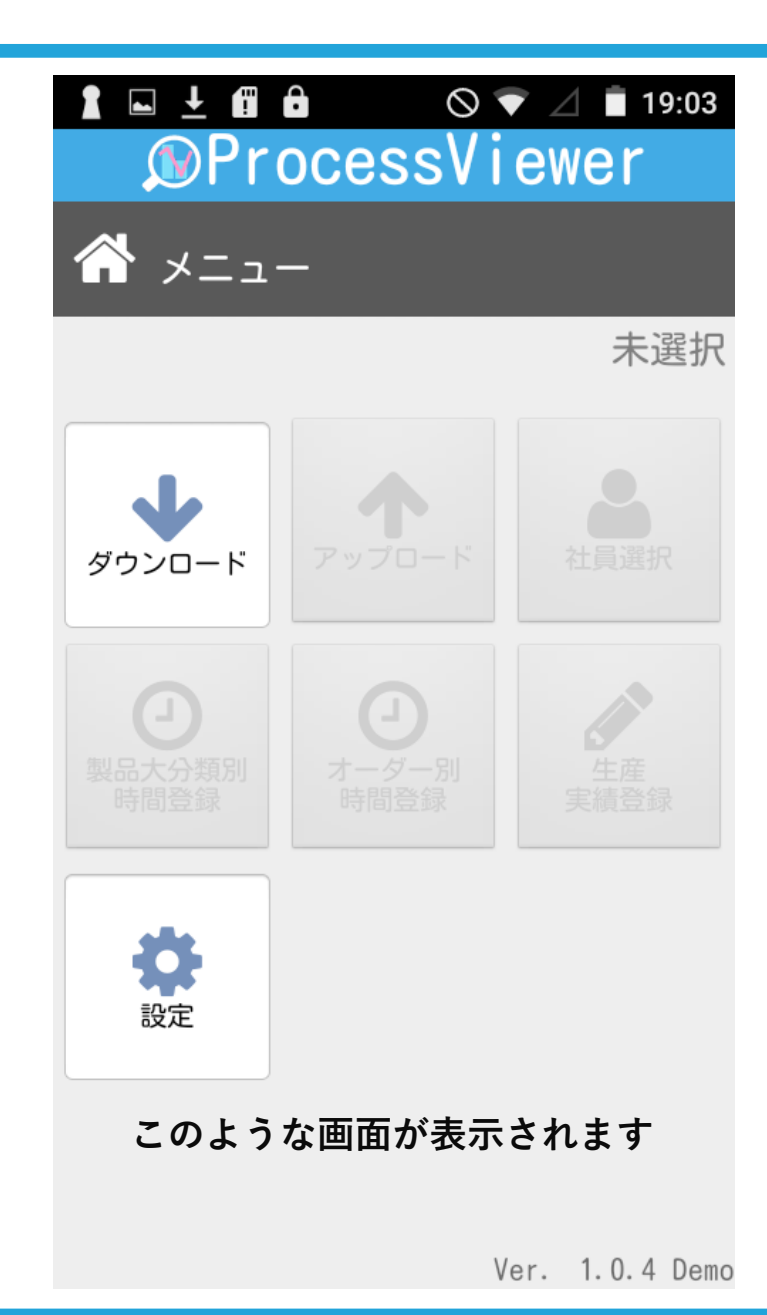

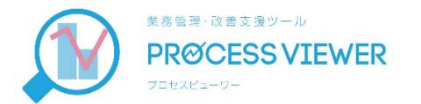

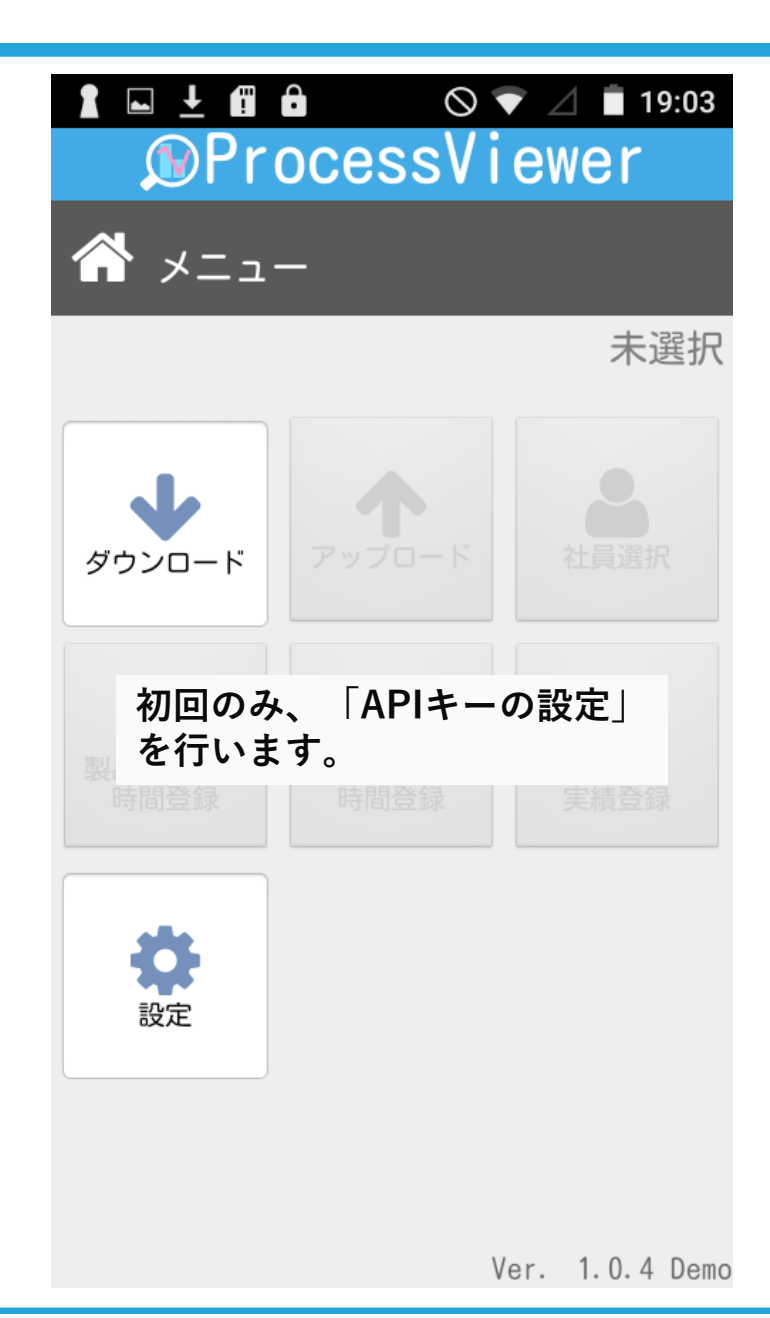

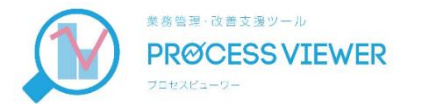

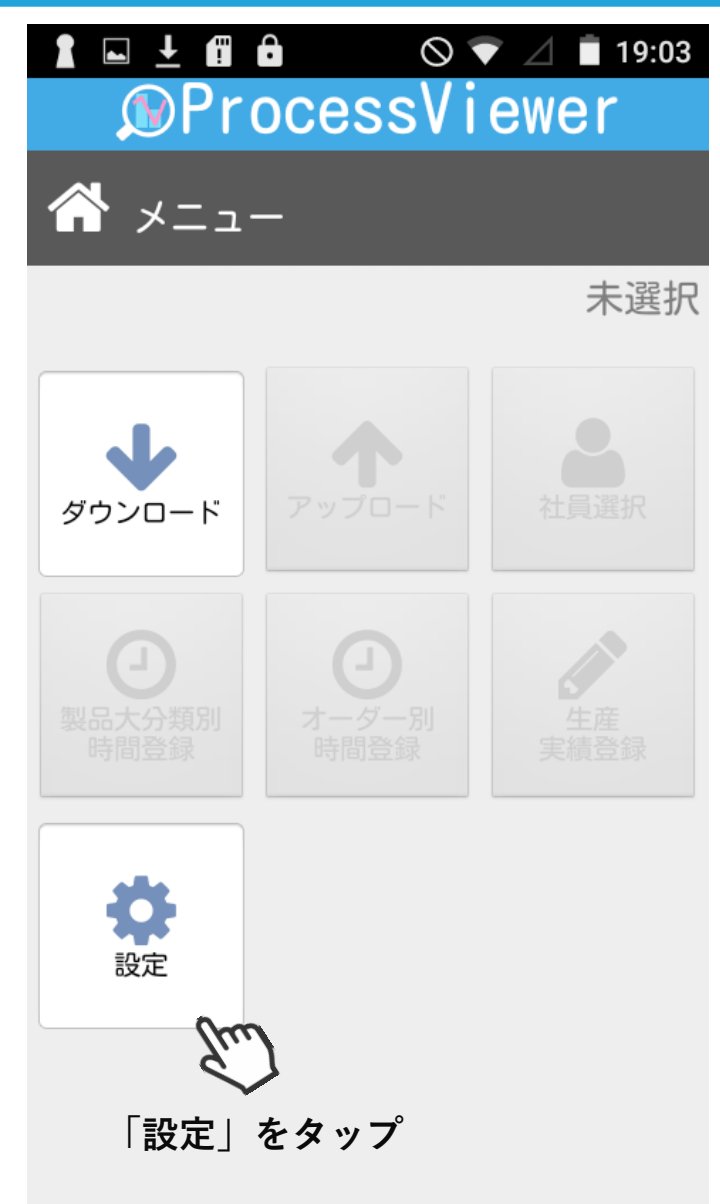

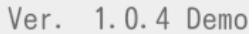

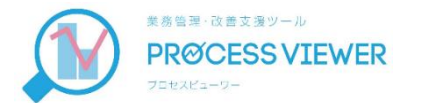

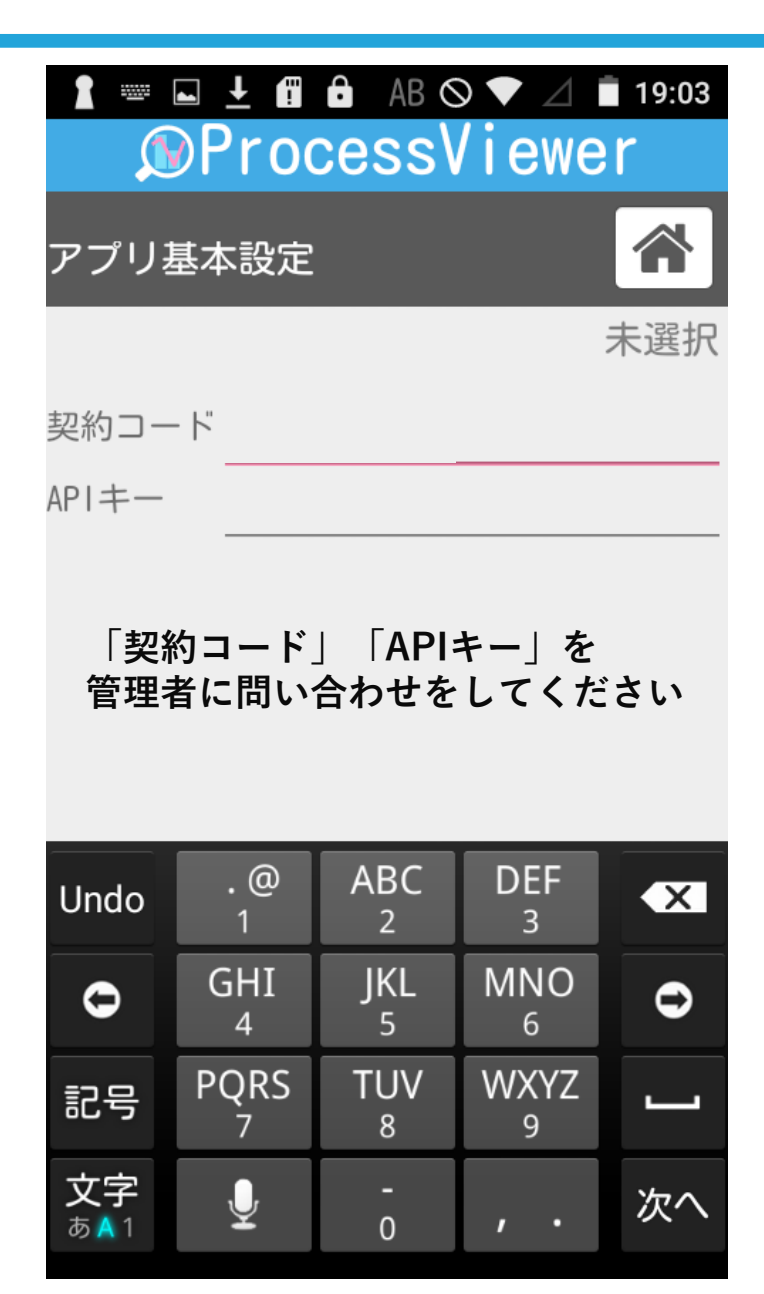

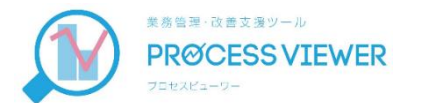

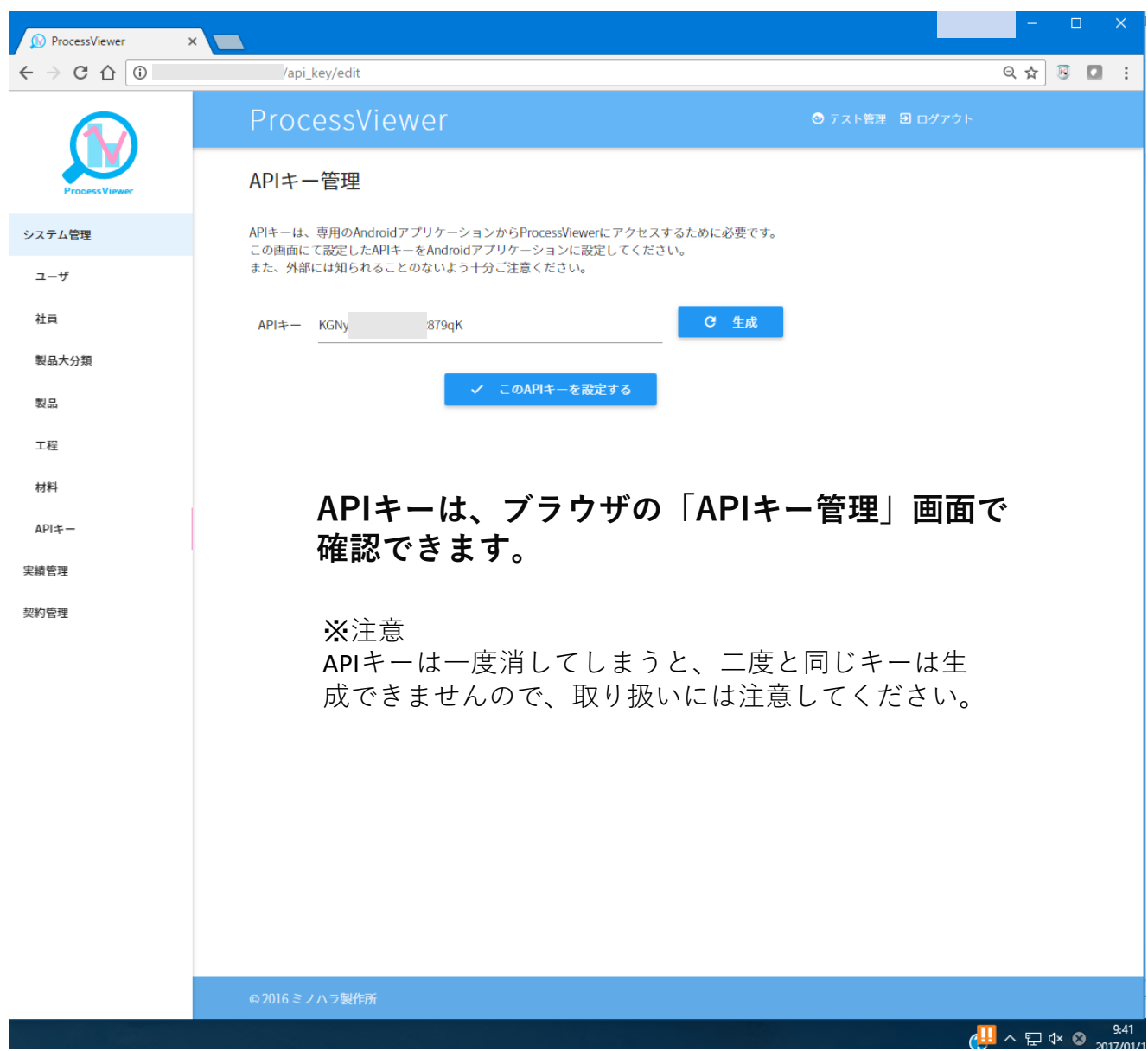

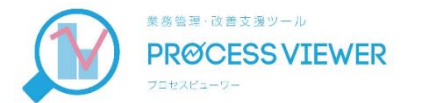

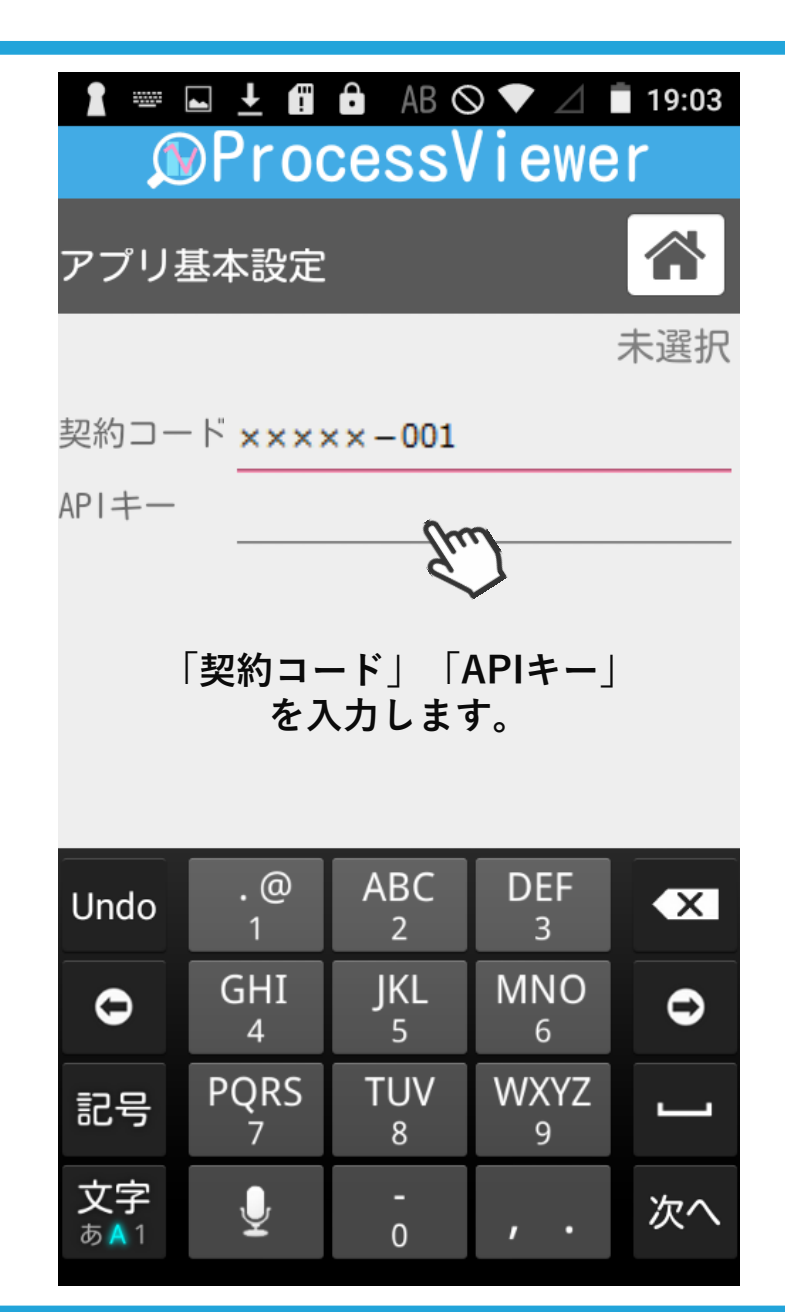

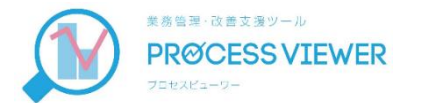

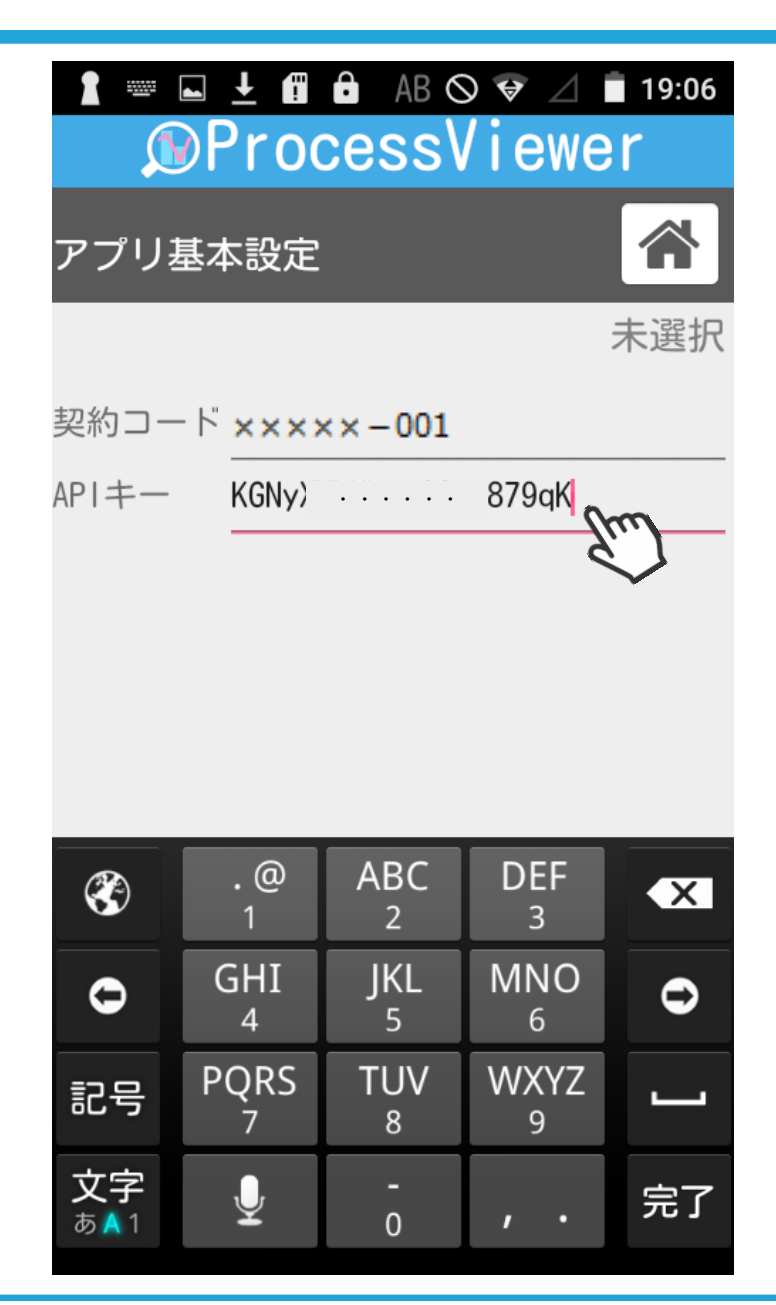

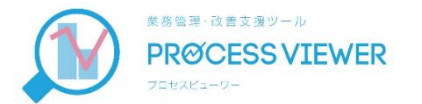

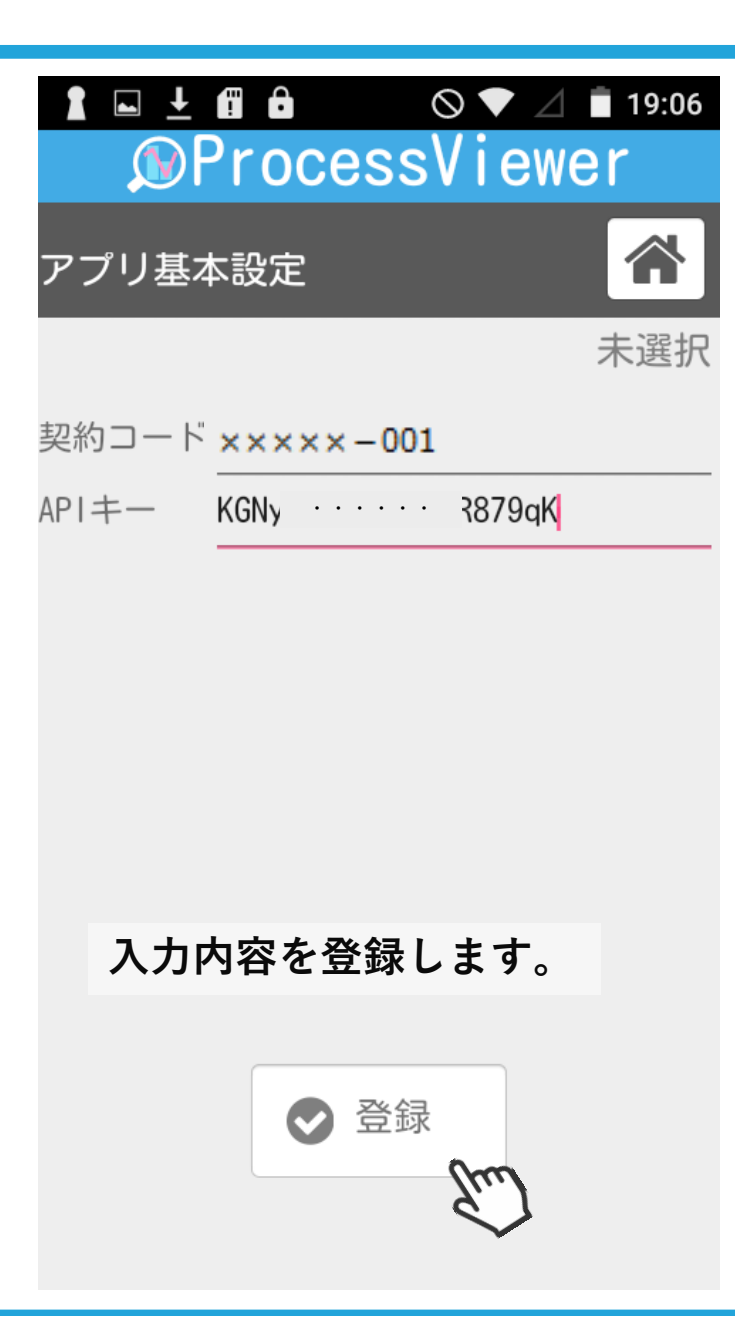

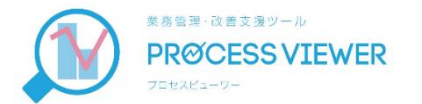

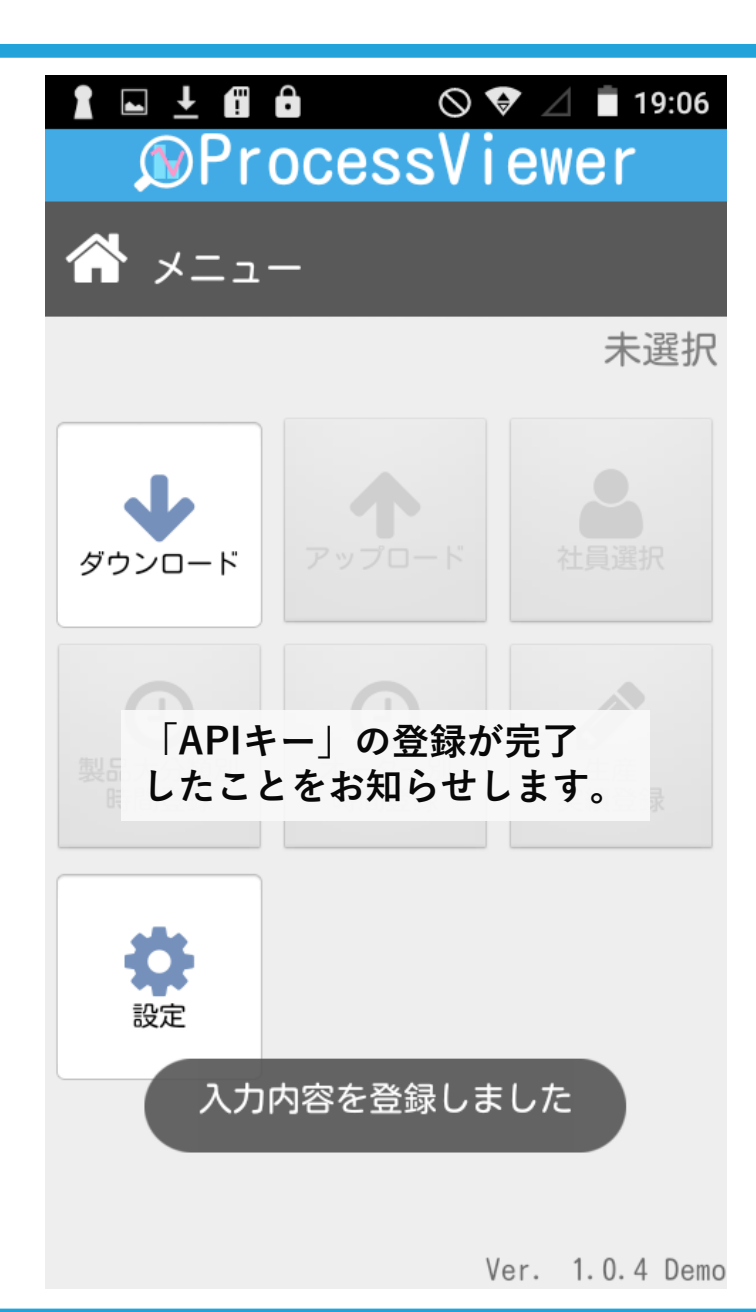

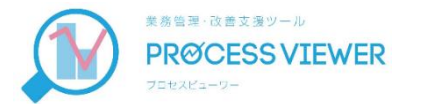

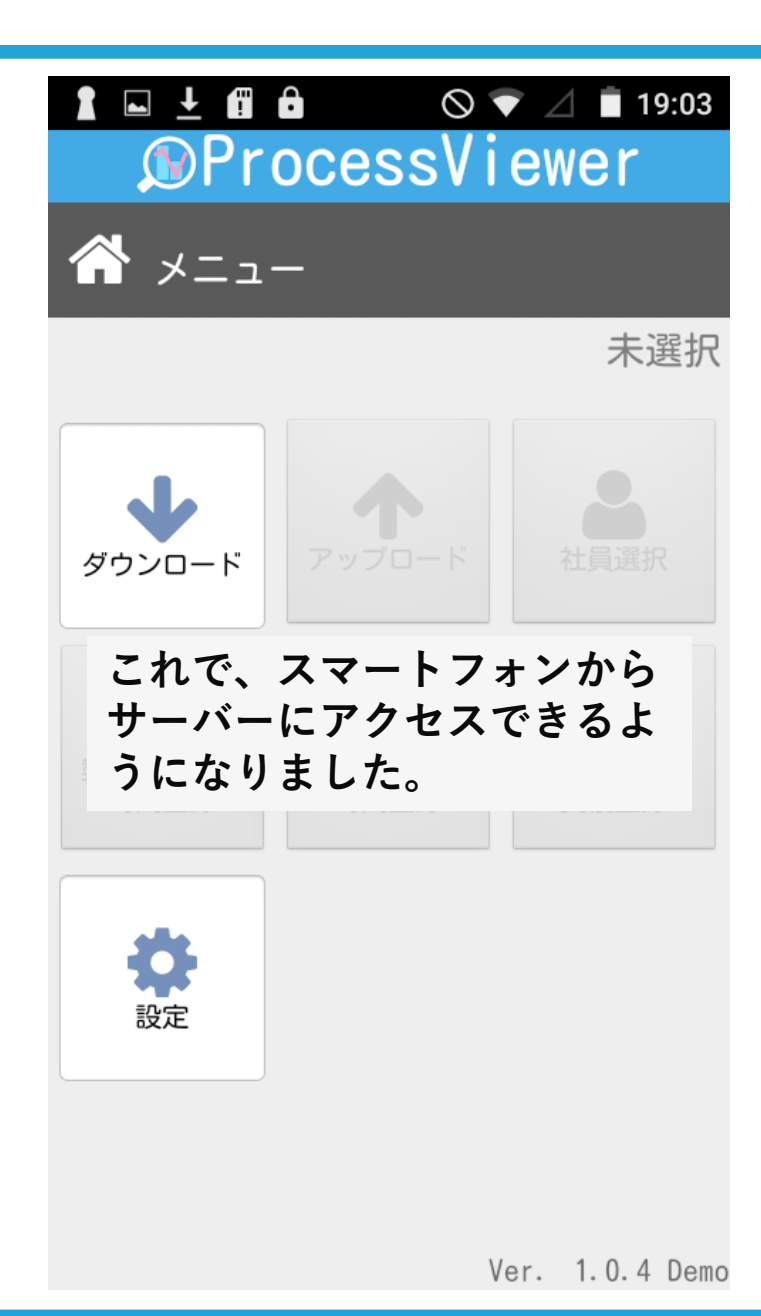

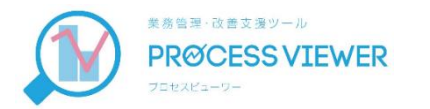

## サーバーのマスタデータを スマートフォンに取り込む

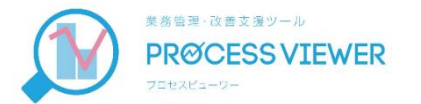

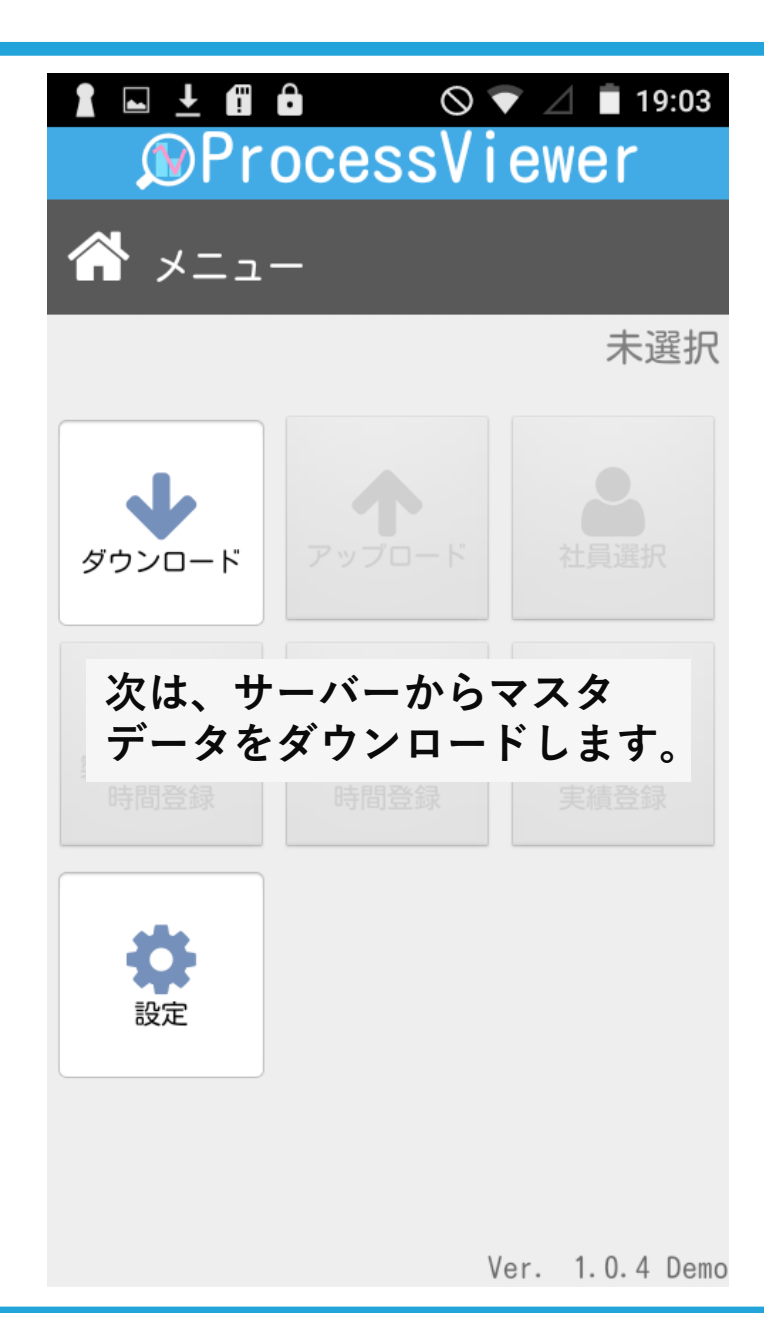

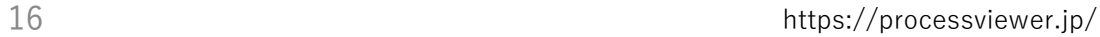

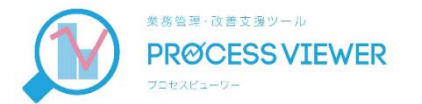

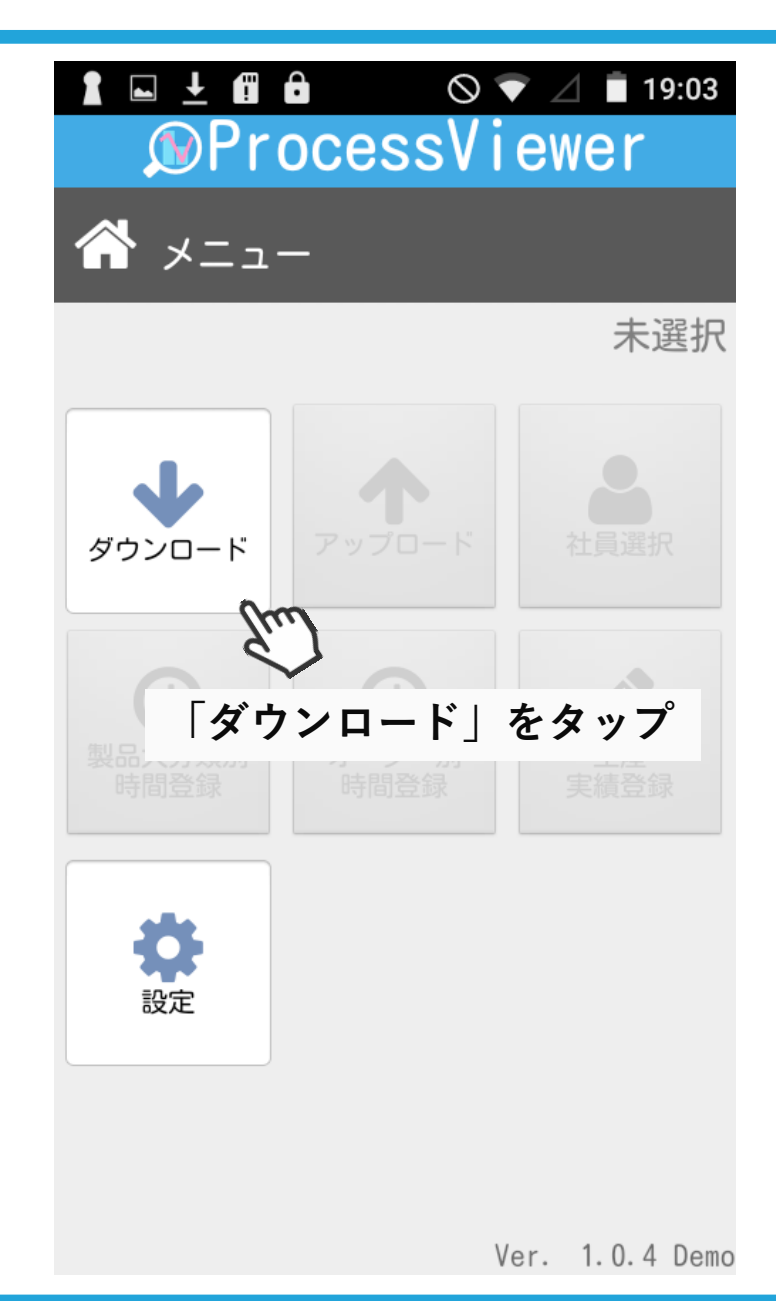

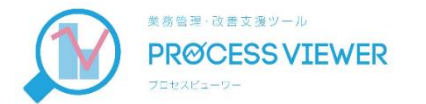

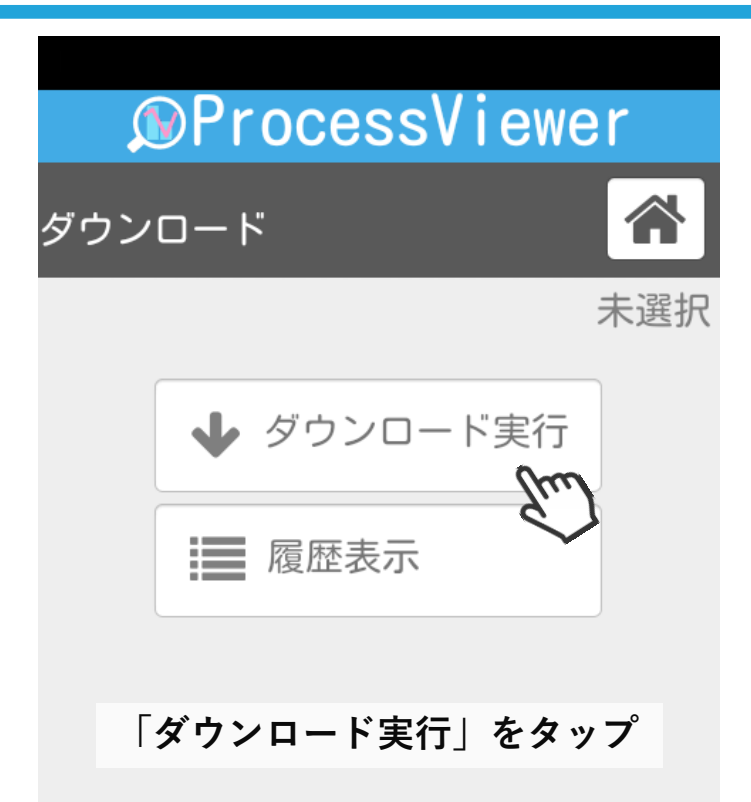

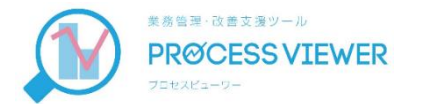

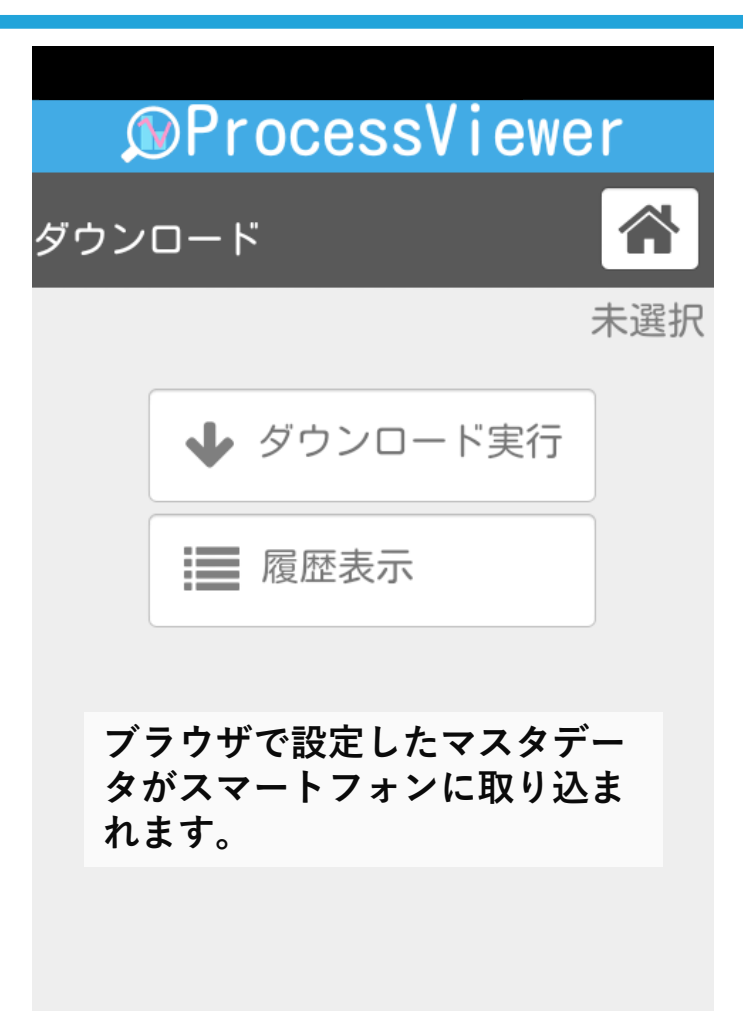

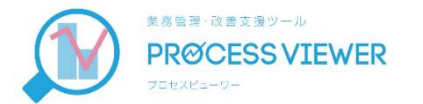

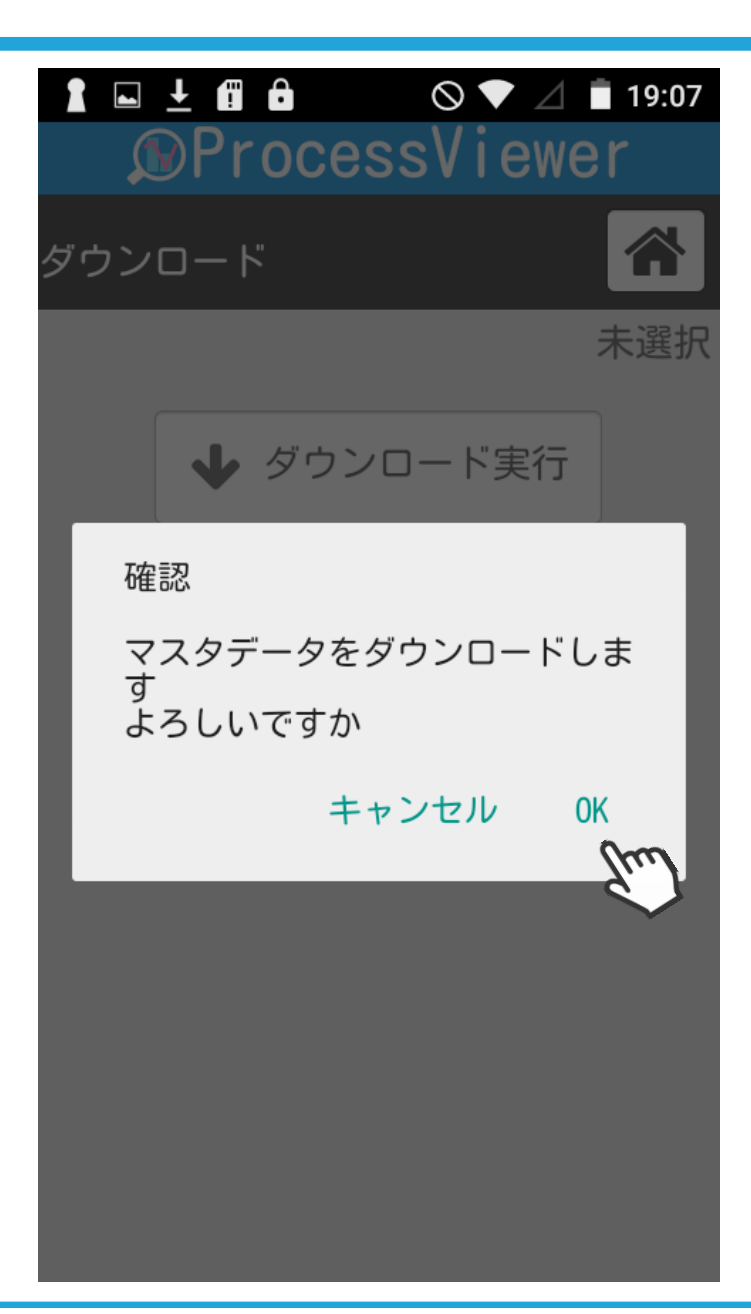

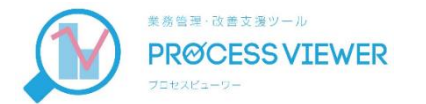

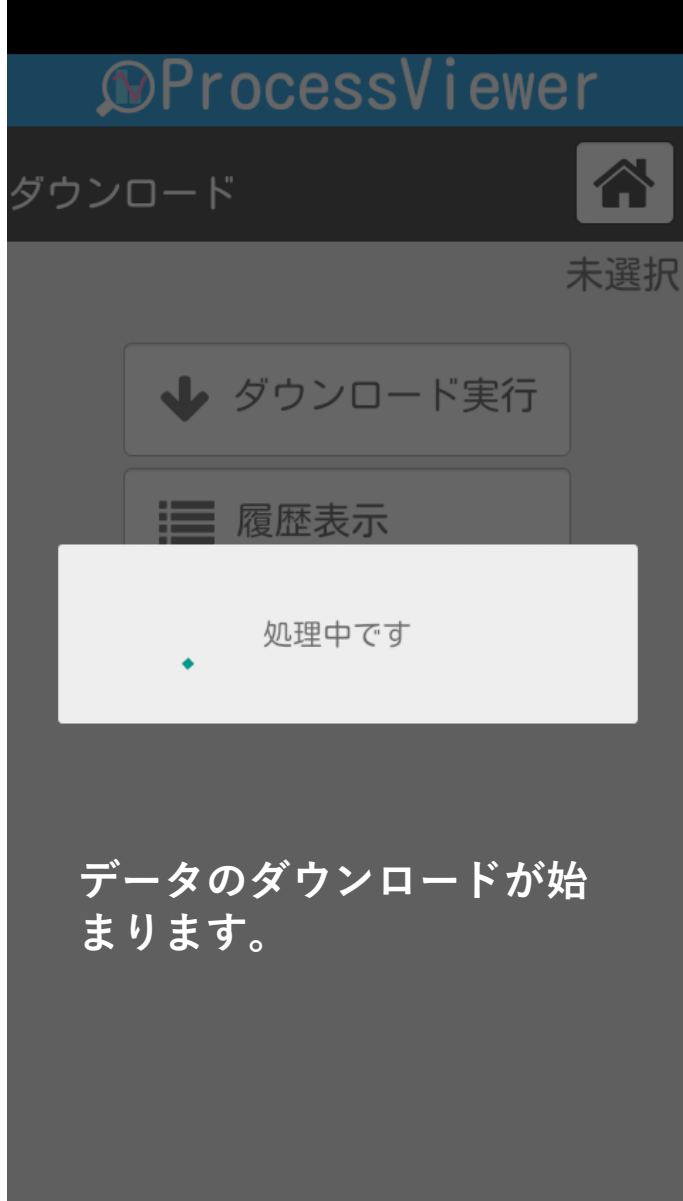

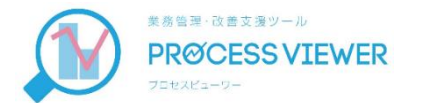

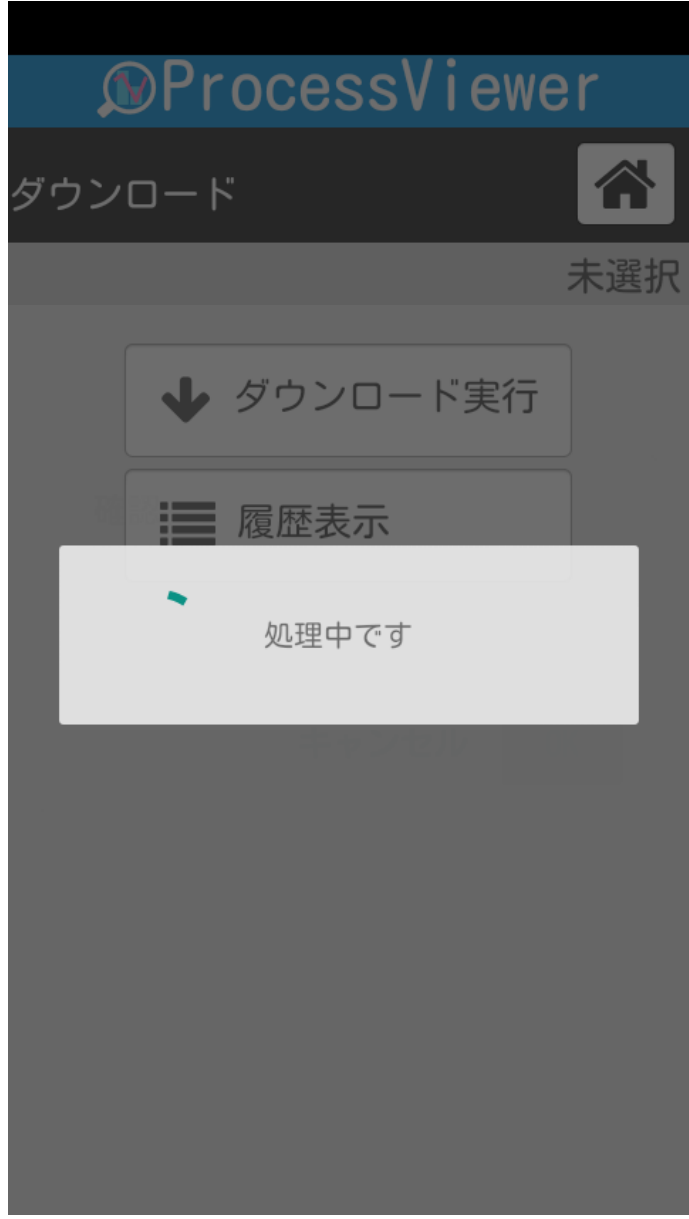

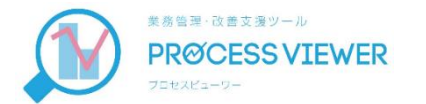

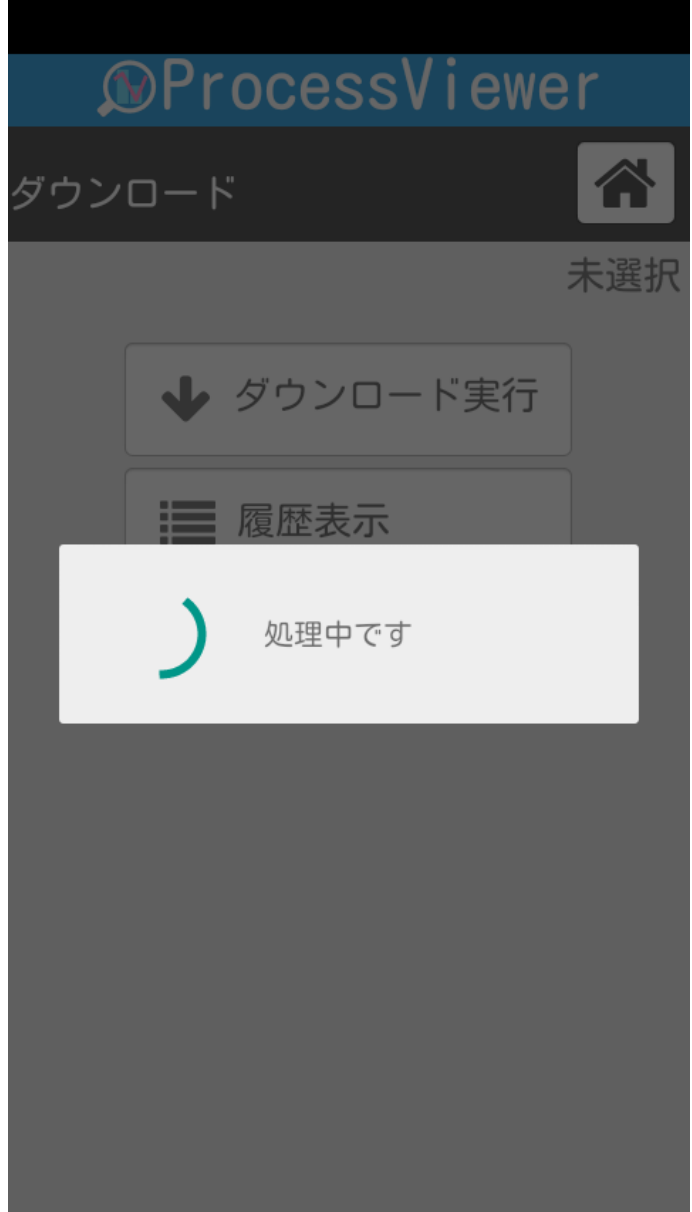

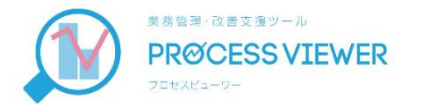

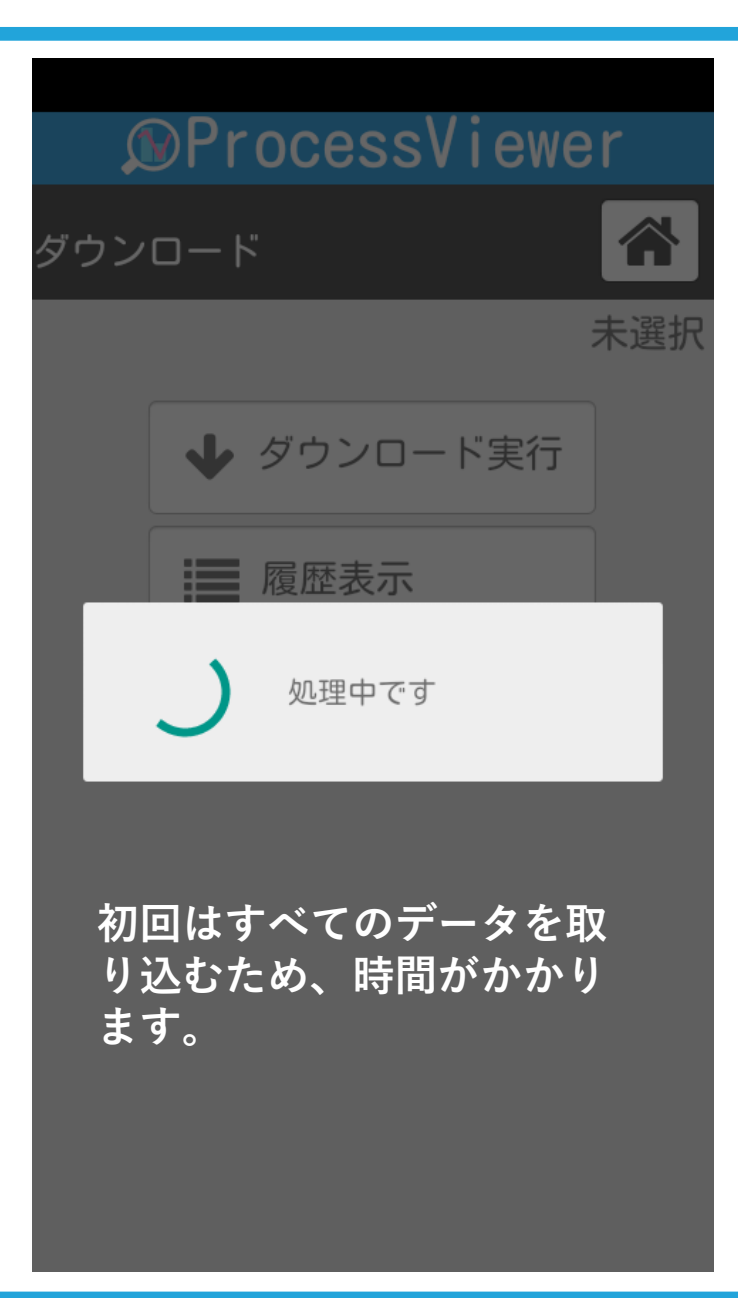

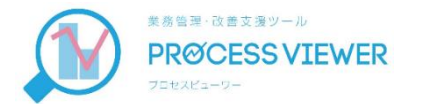

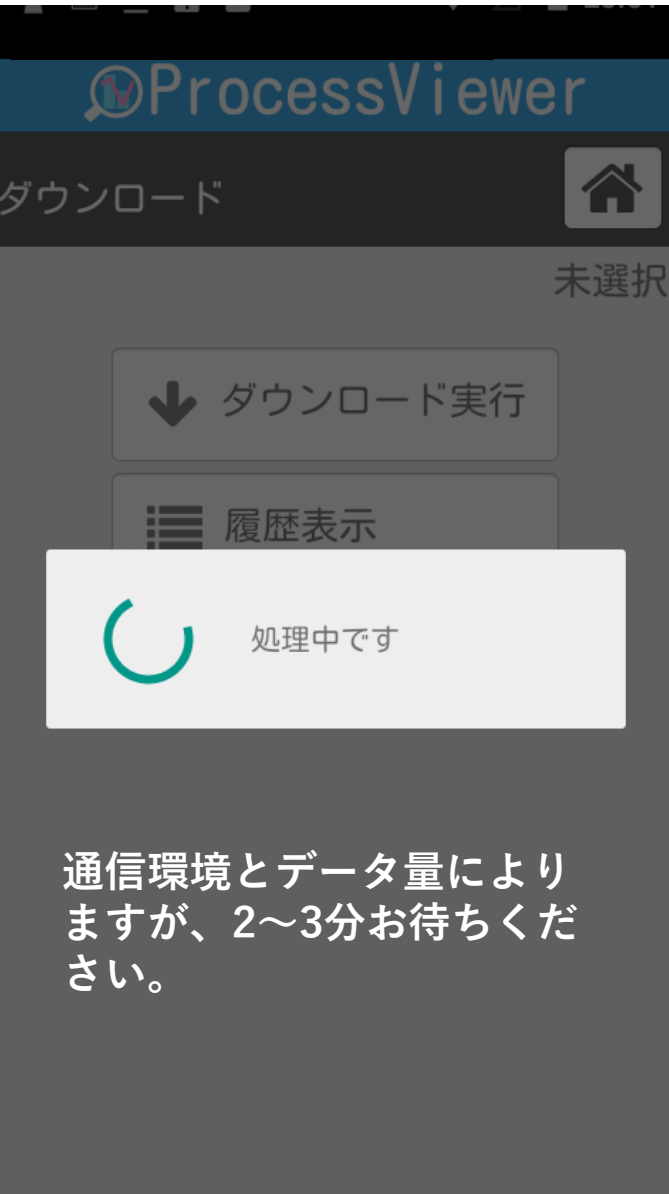

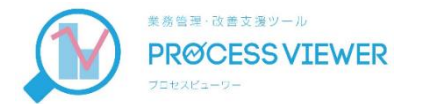

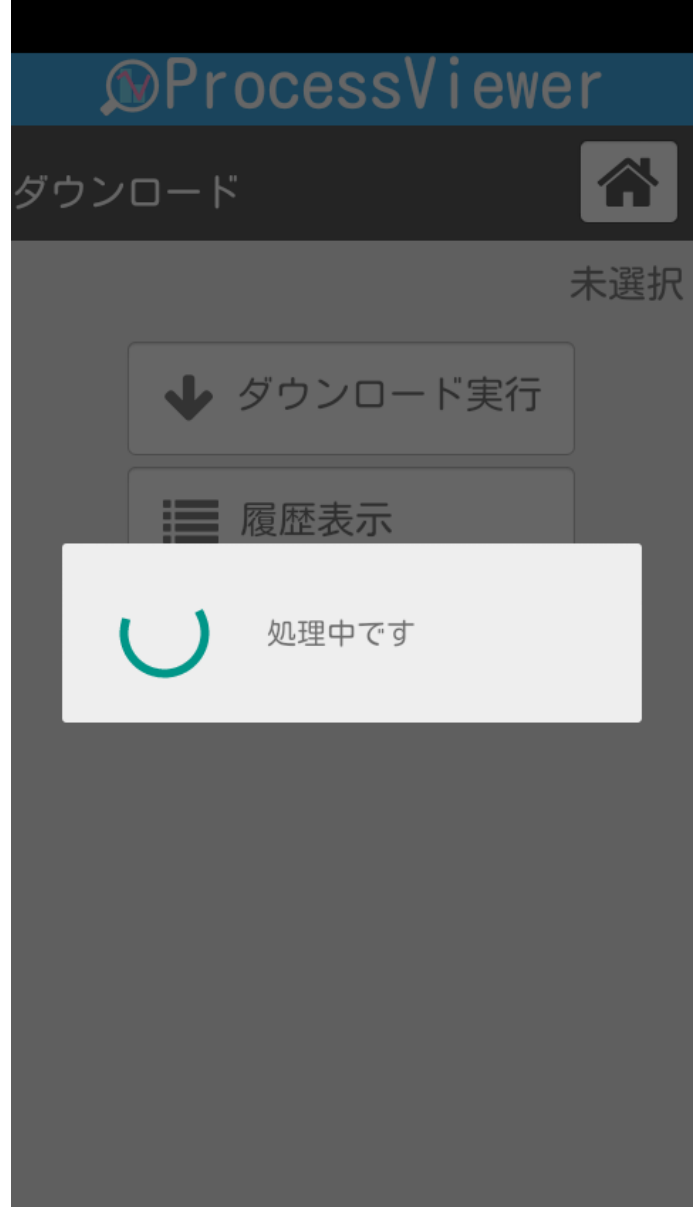

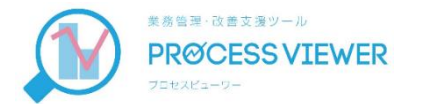

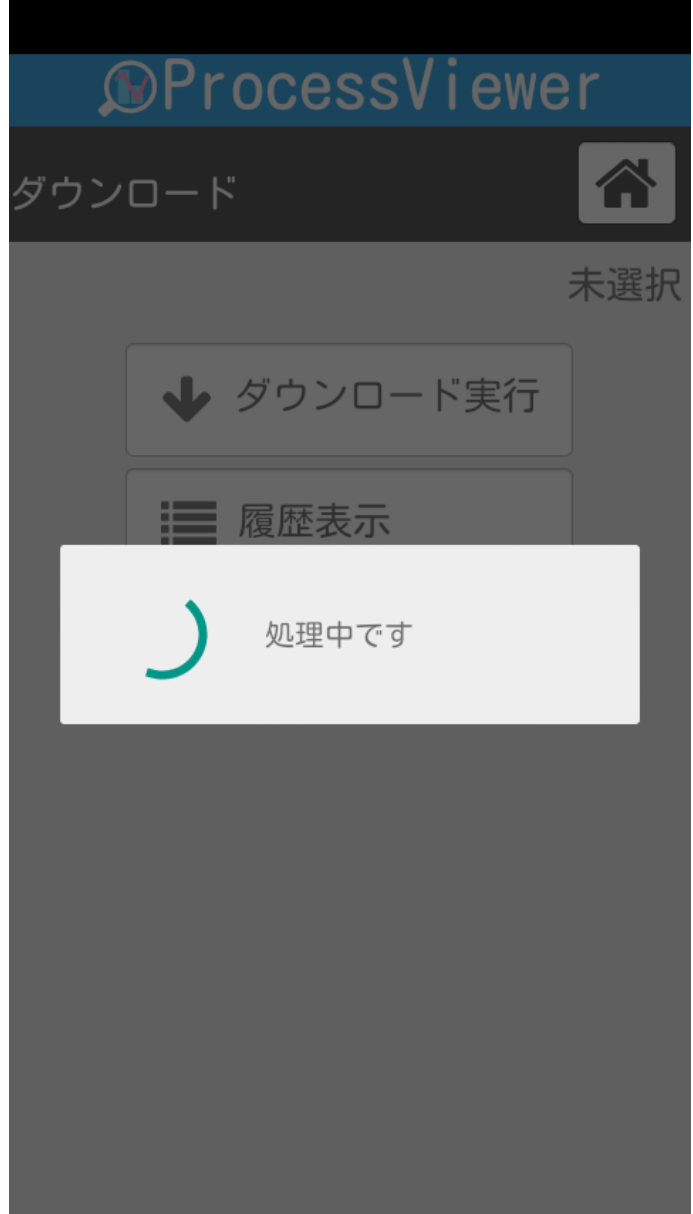

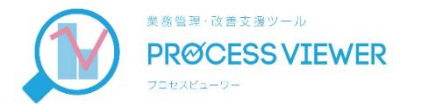

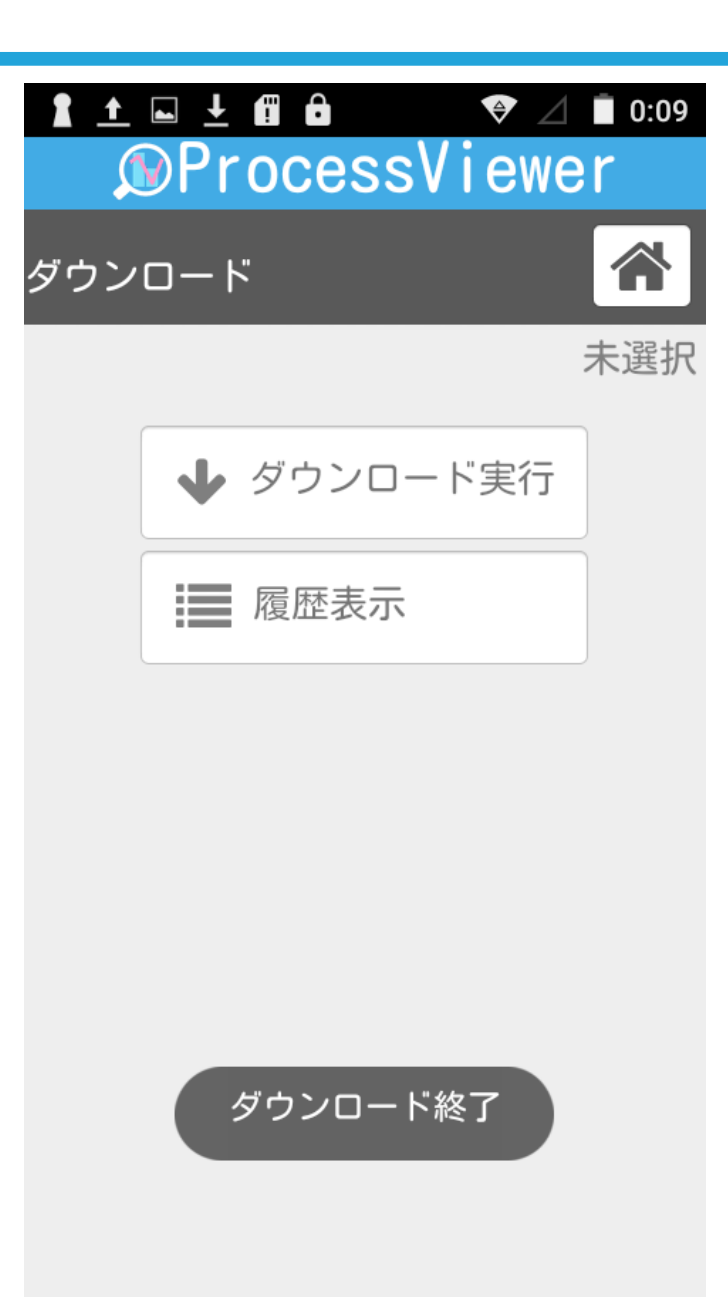

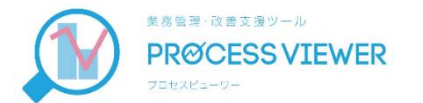

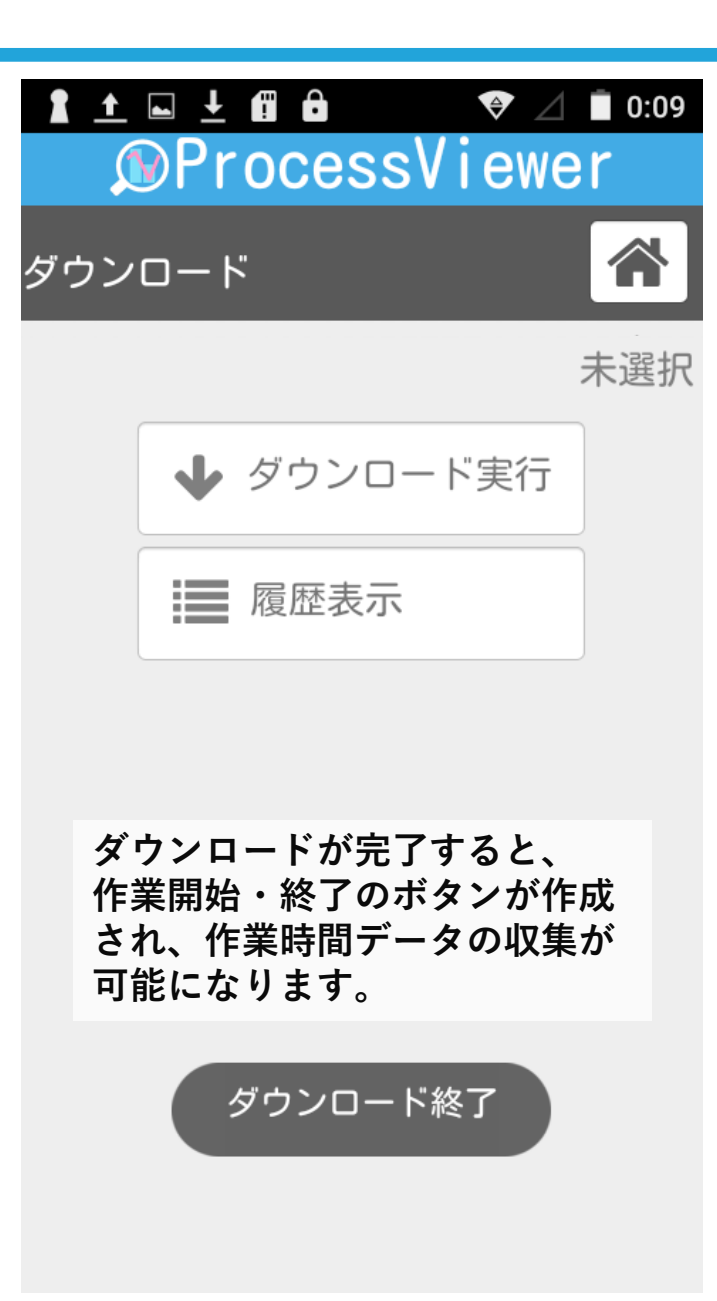

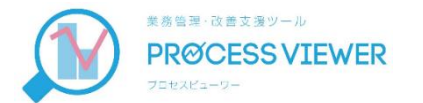

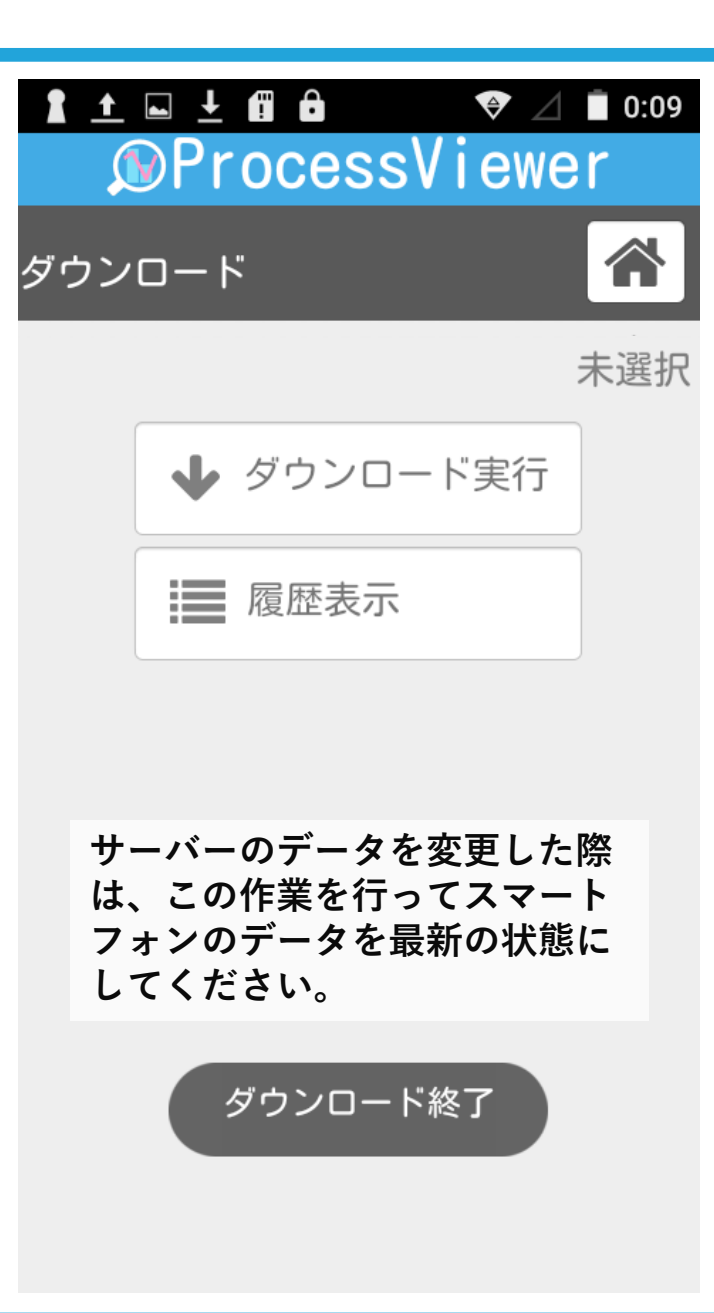

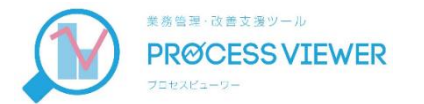

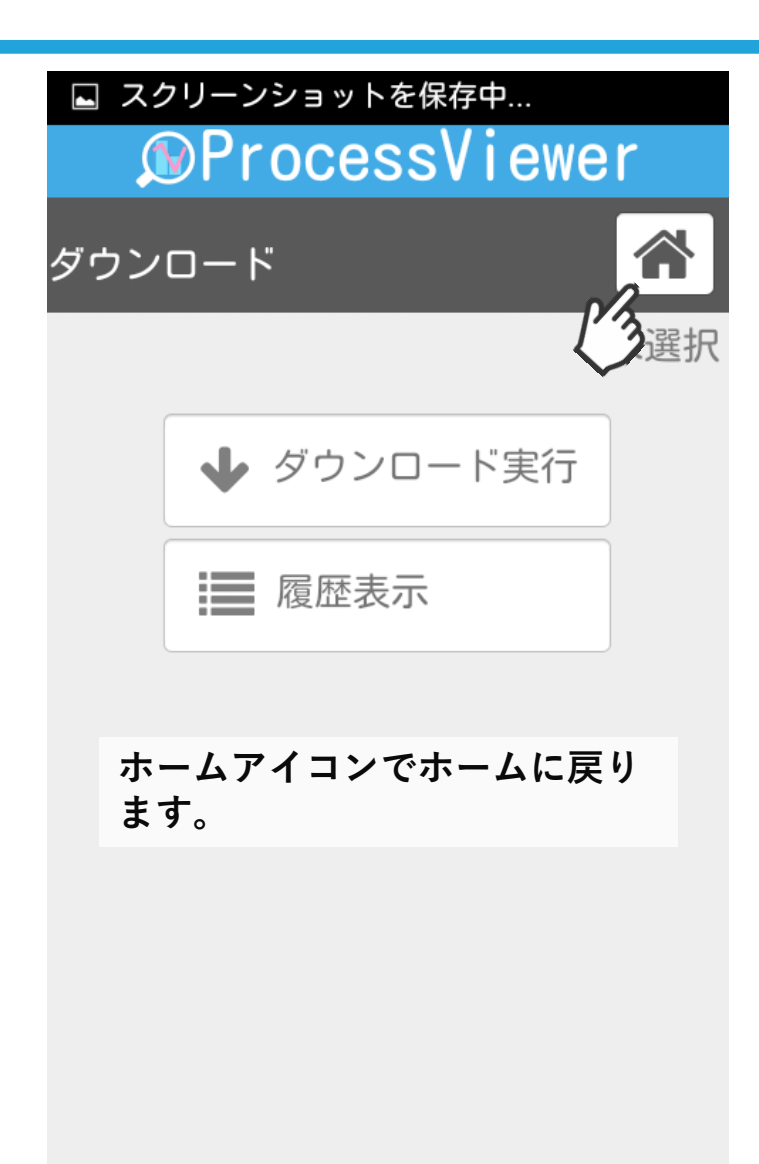

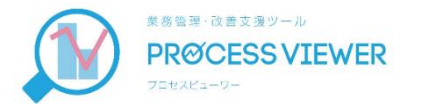

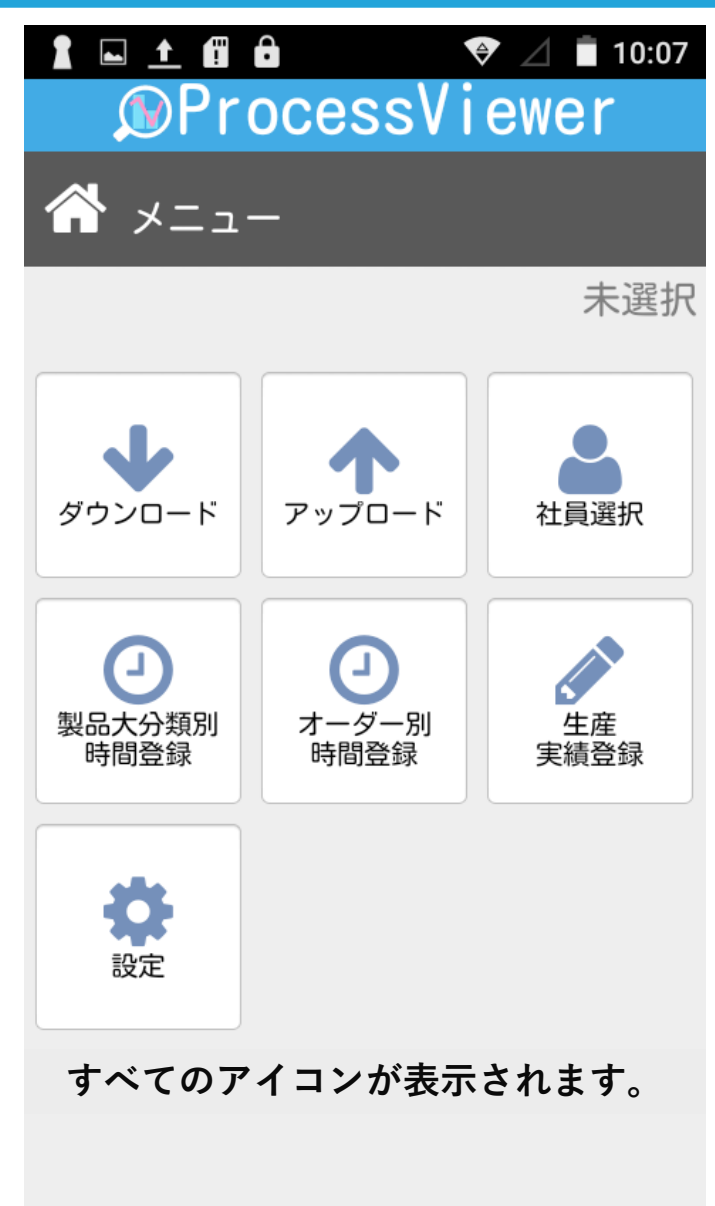

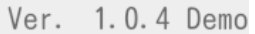

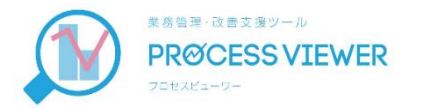

## 利用する社員名の設定

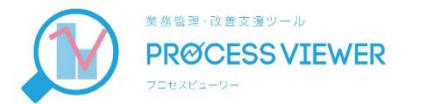

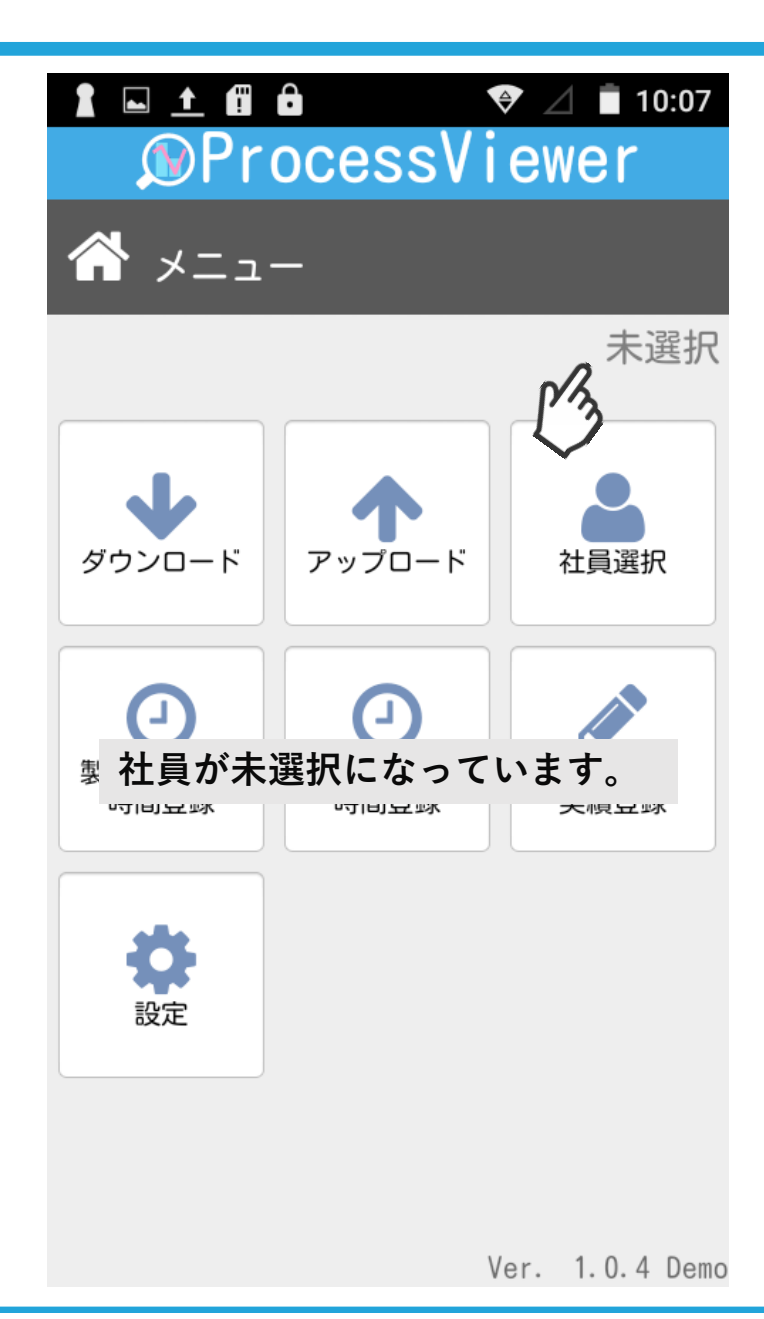

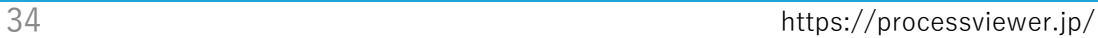

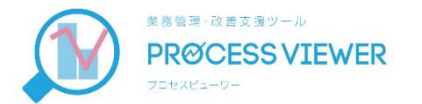

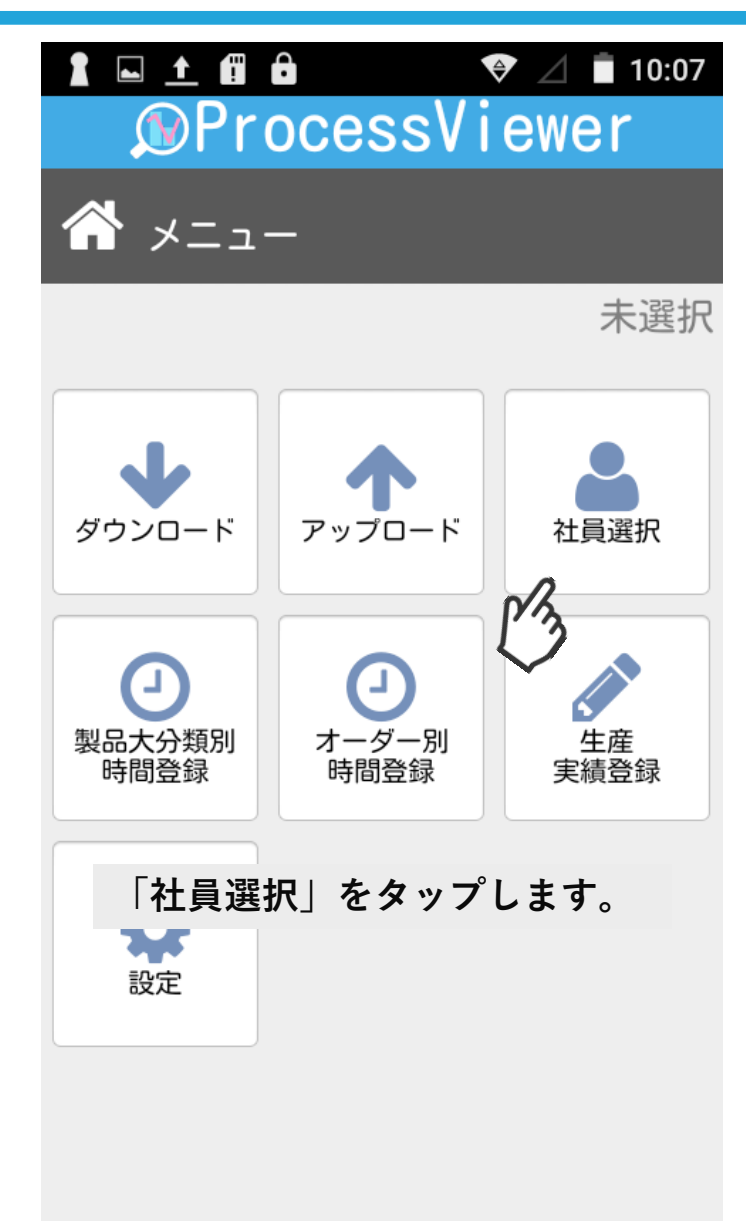

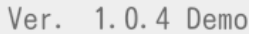

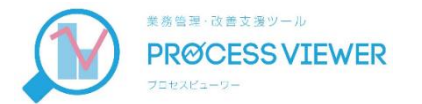

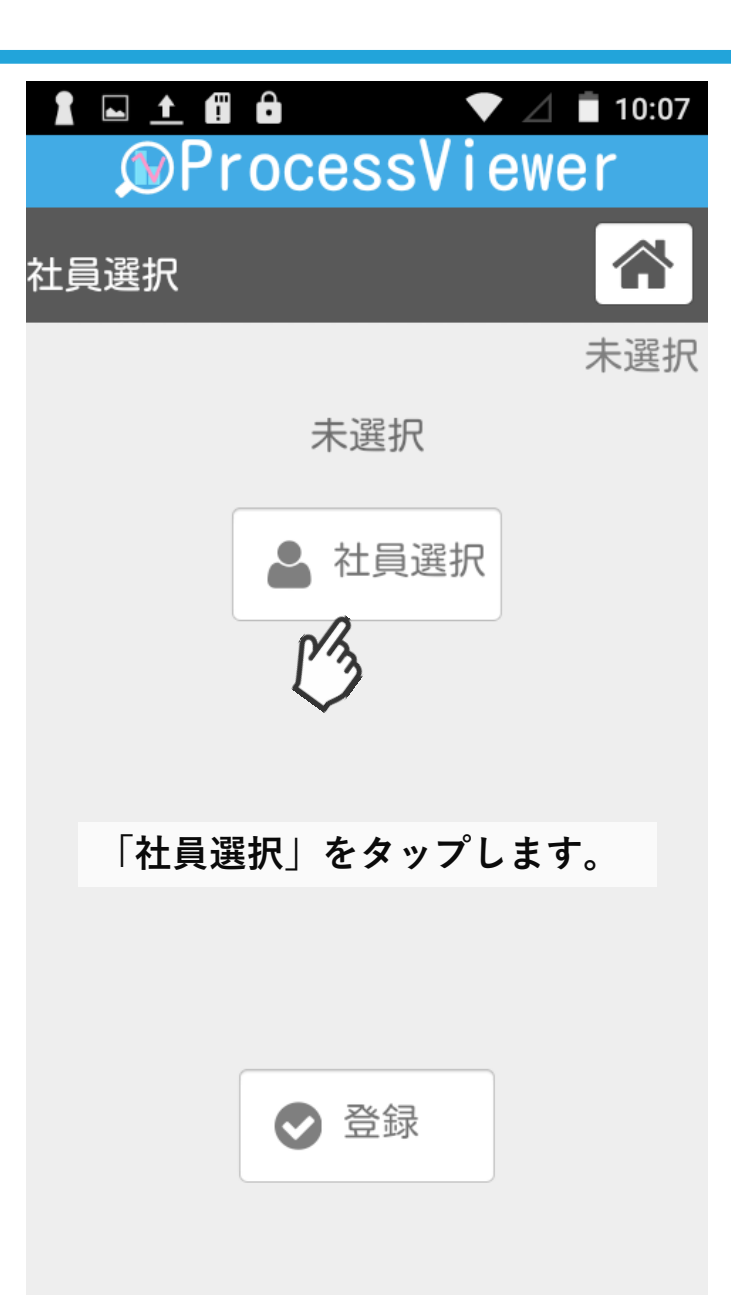

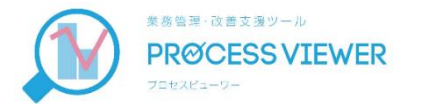

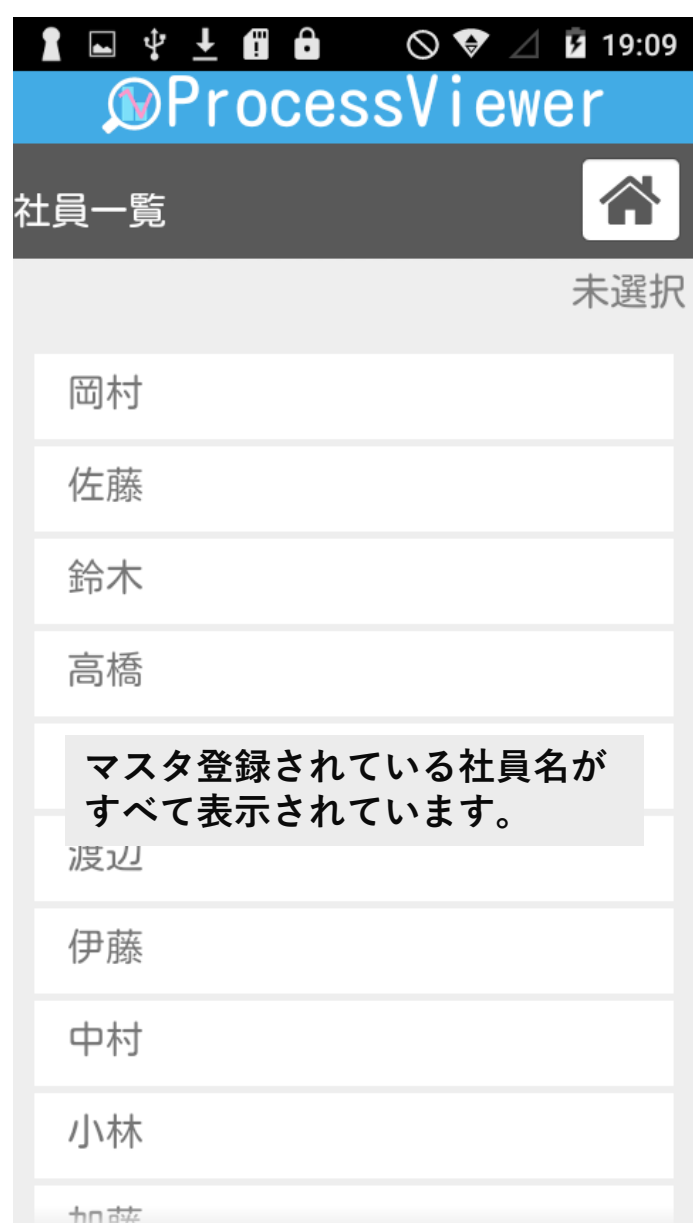

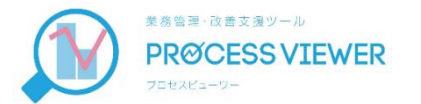

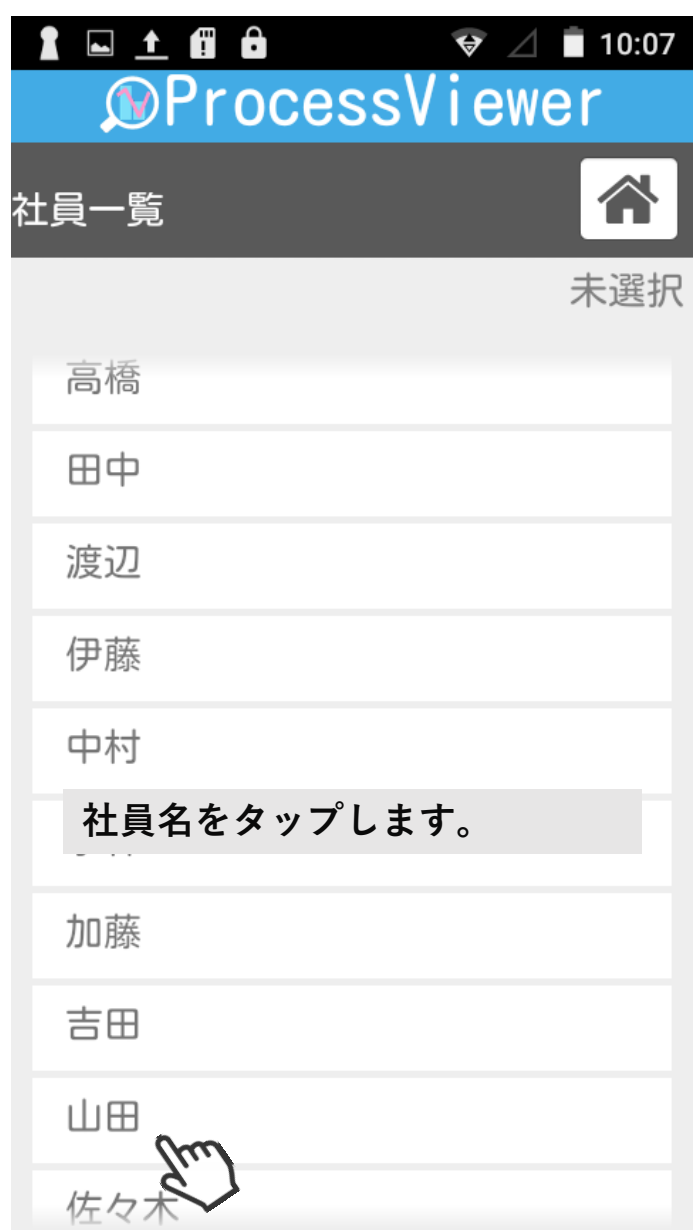

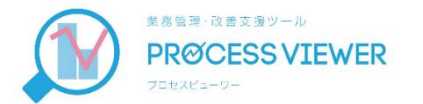

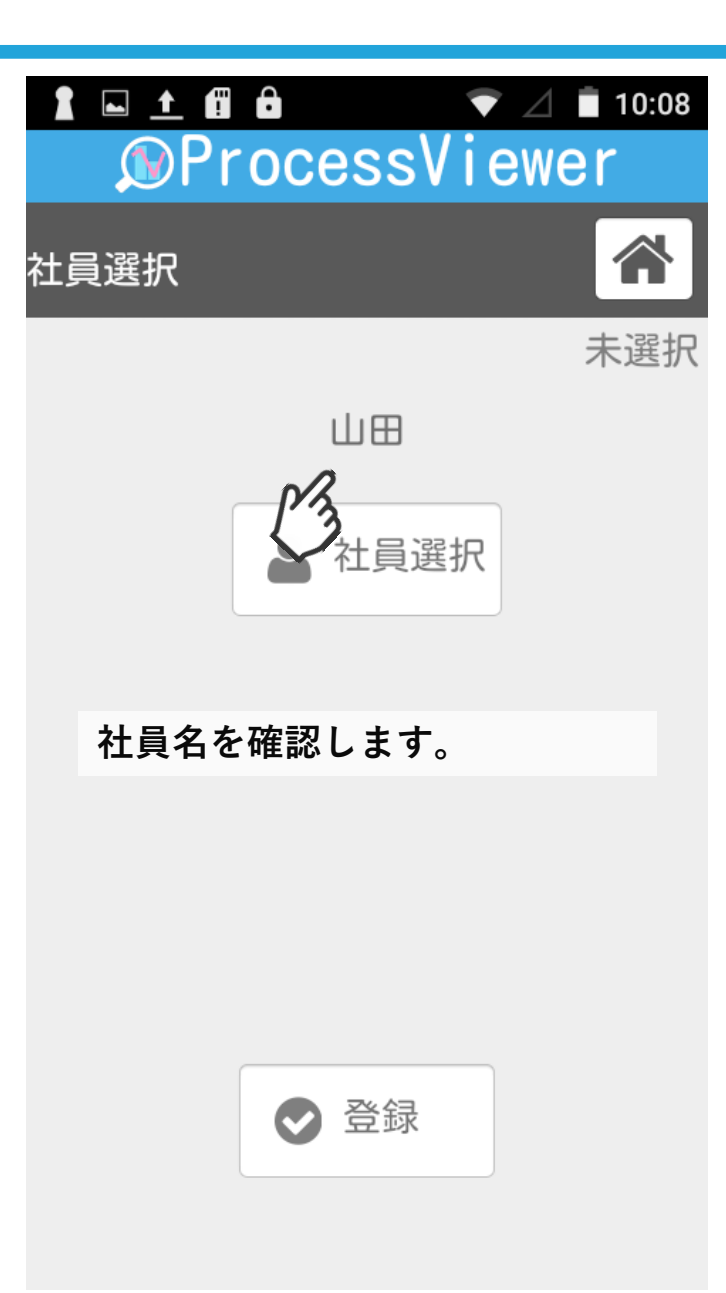

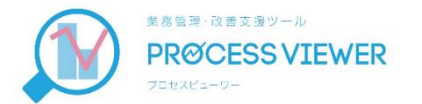

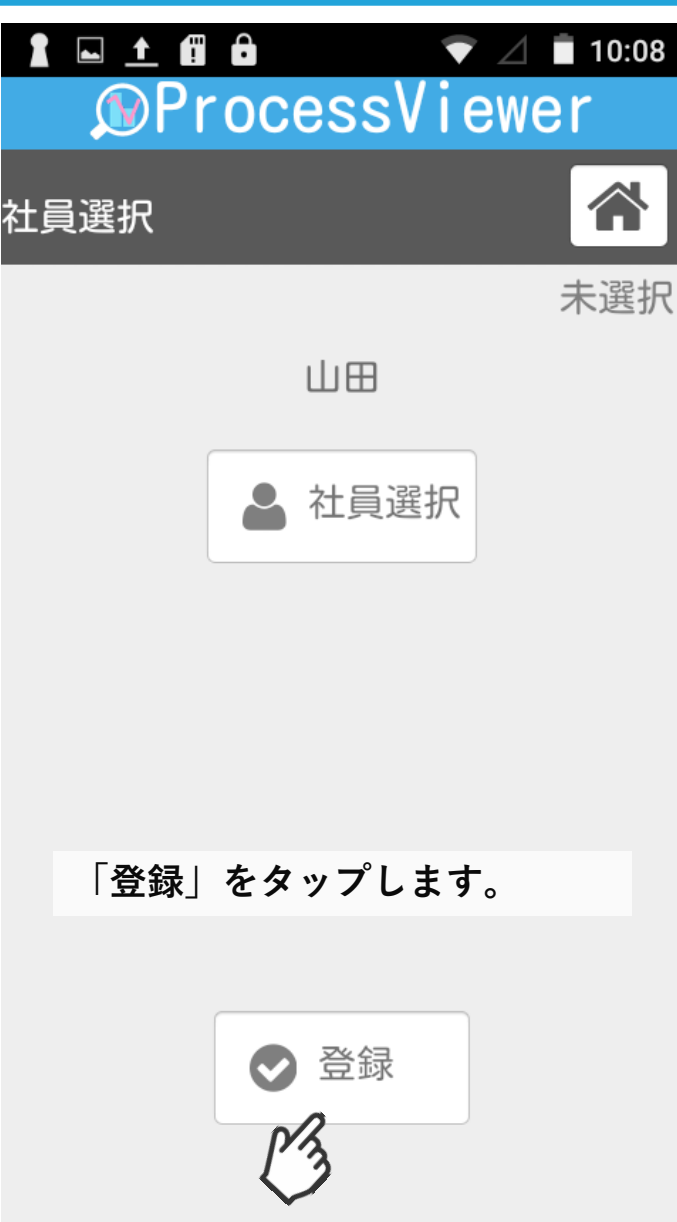

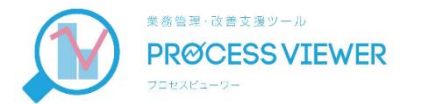

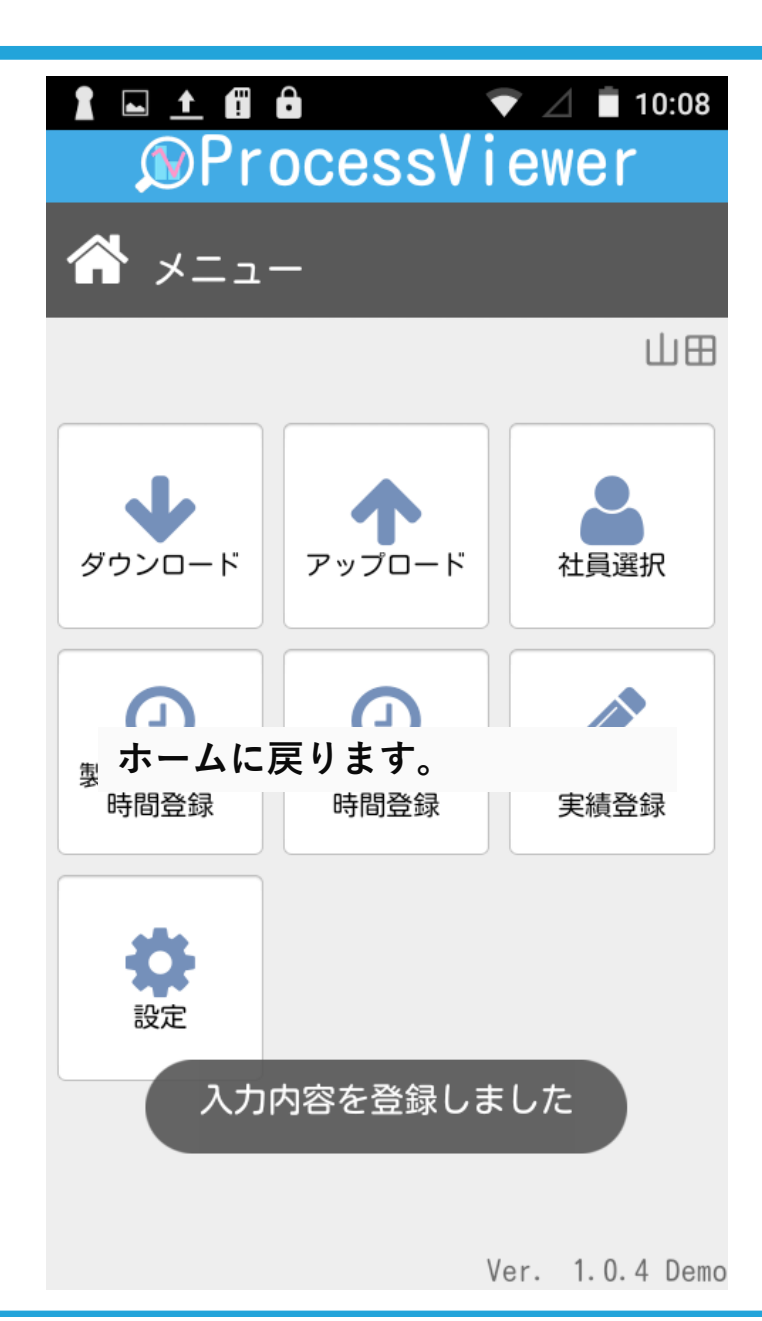

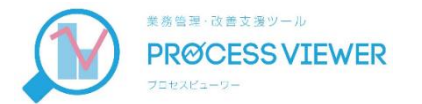

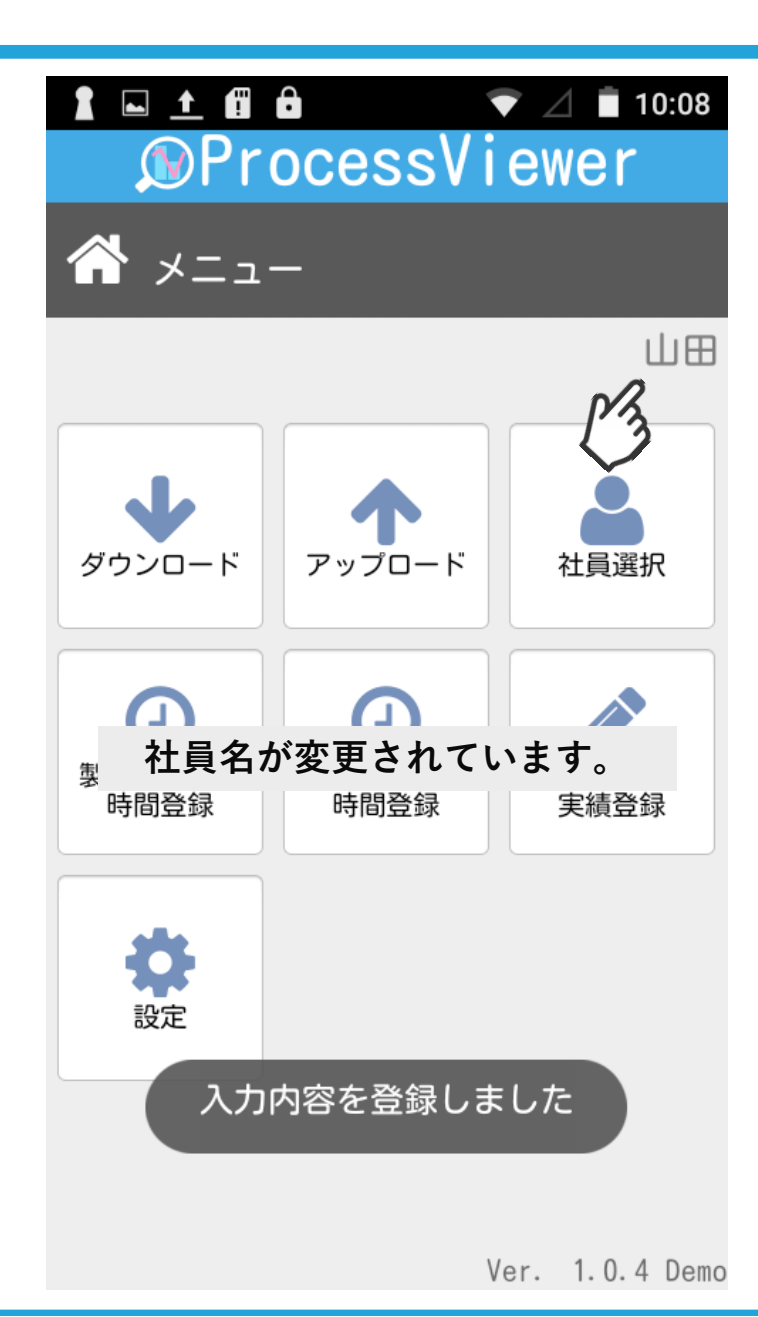

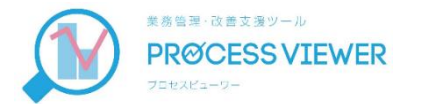

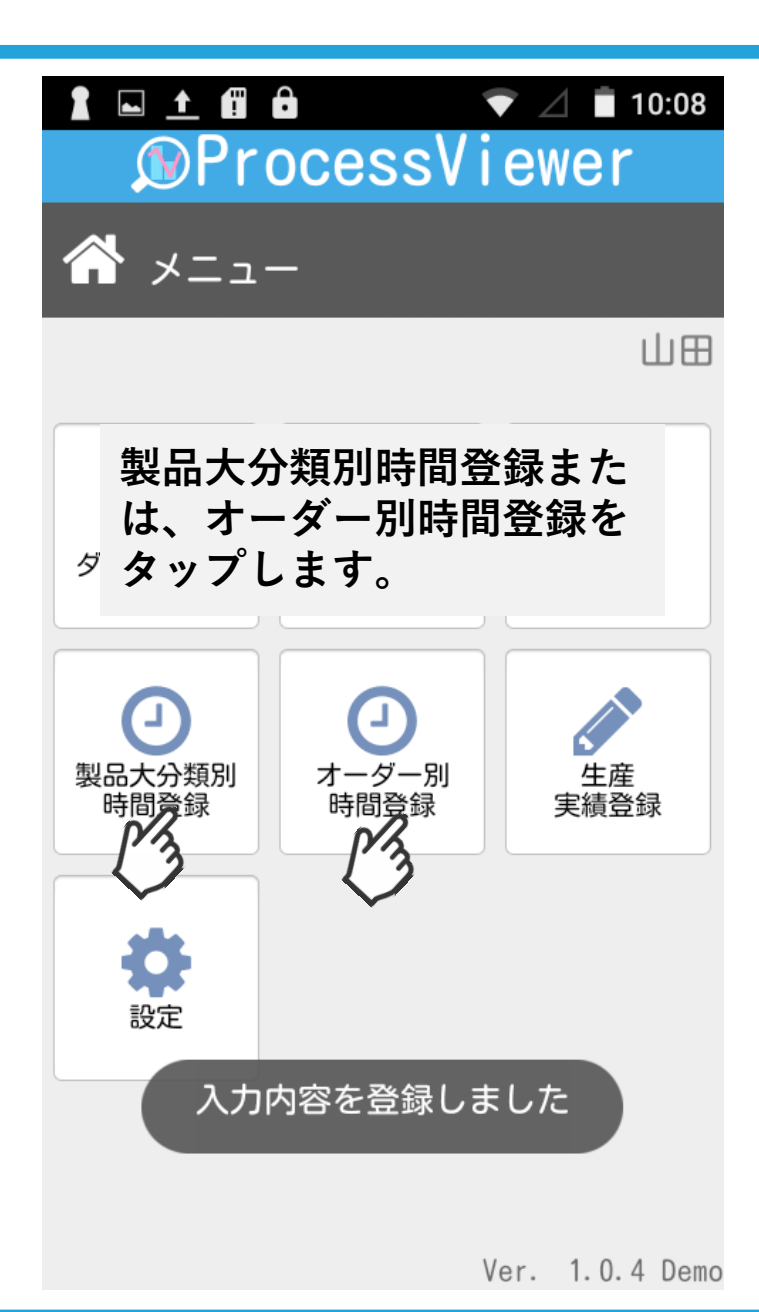

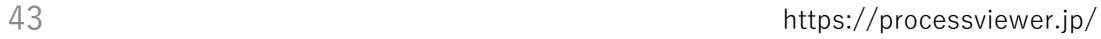

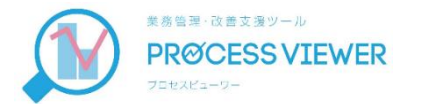

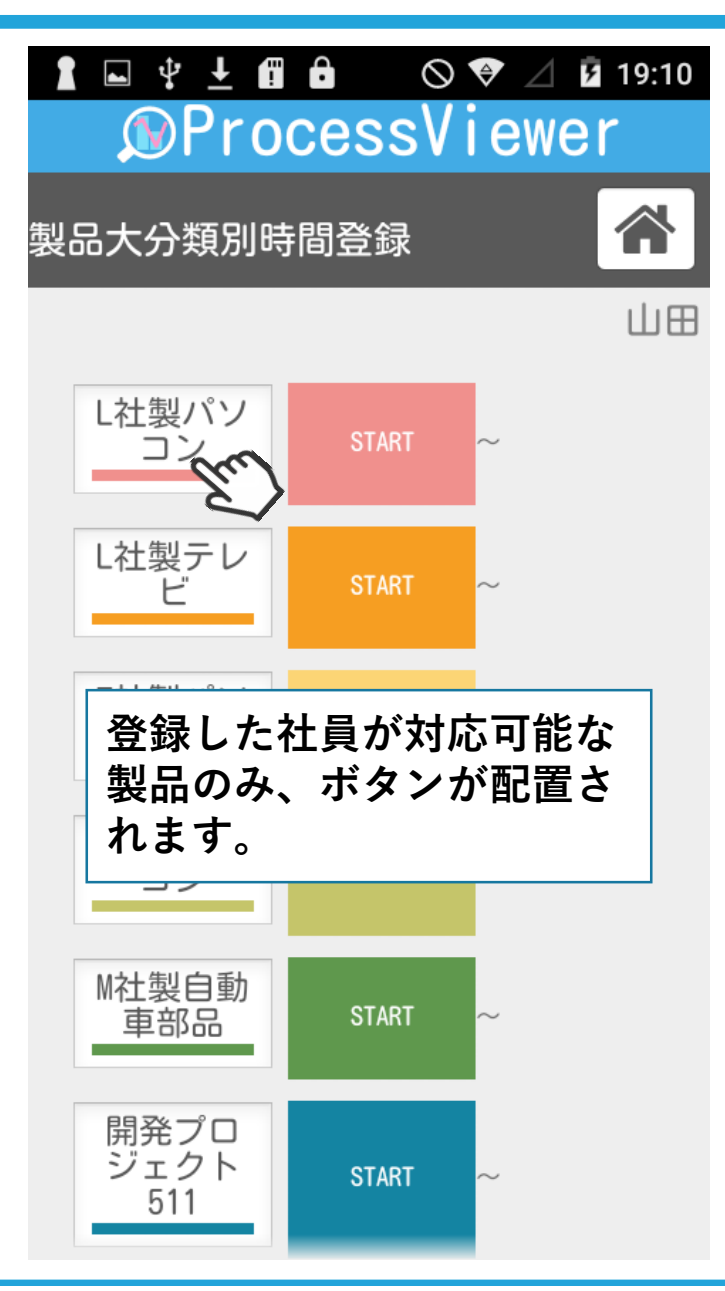

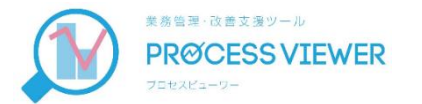

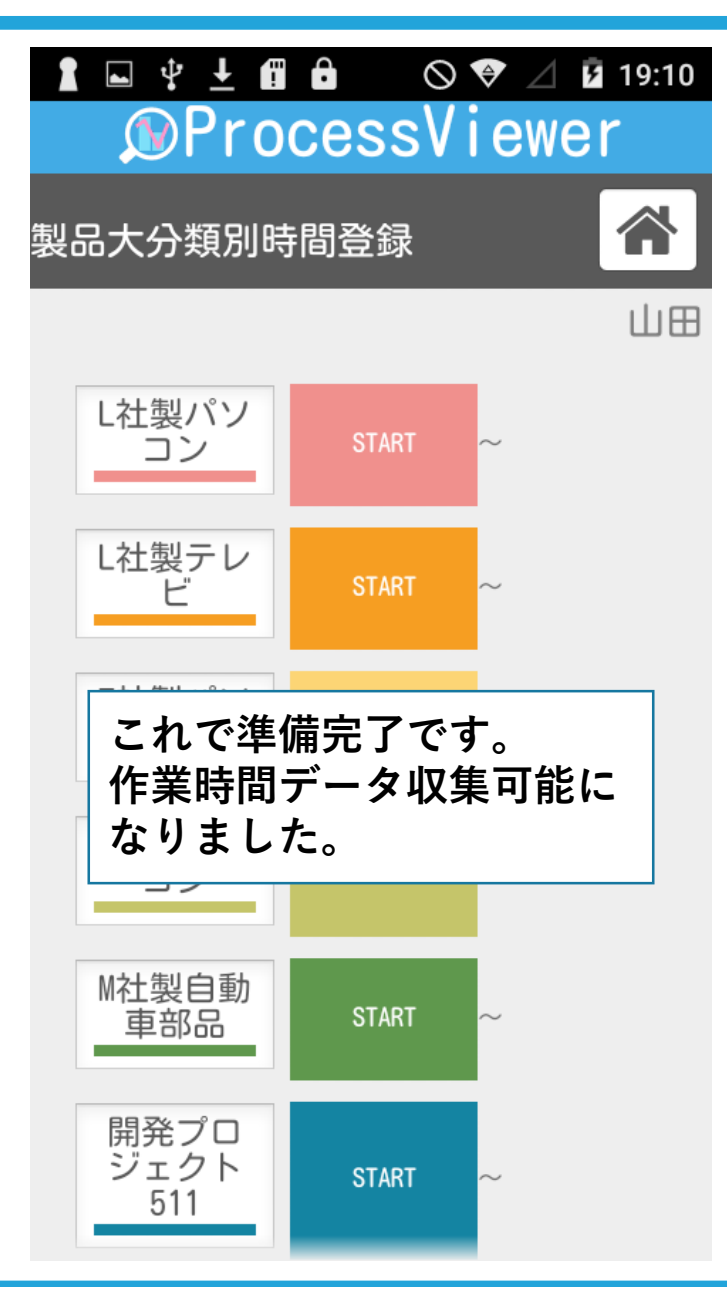